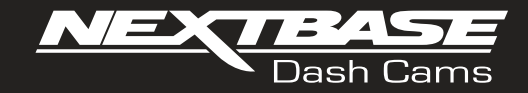

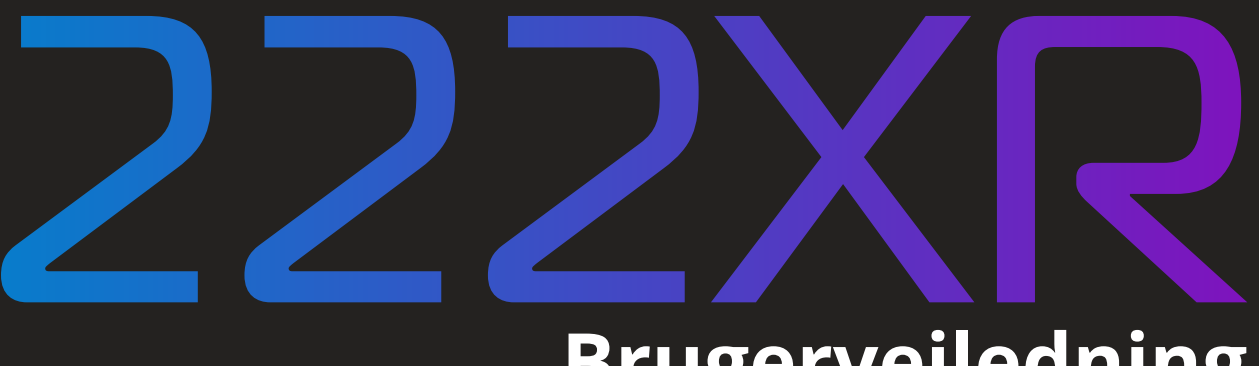

# **Brugervejledning**

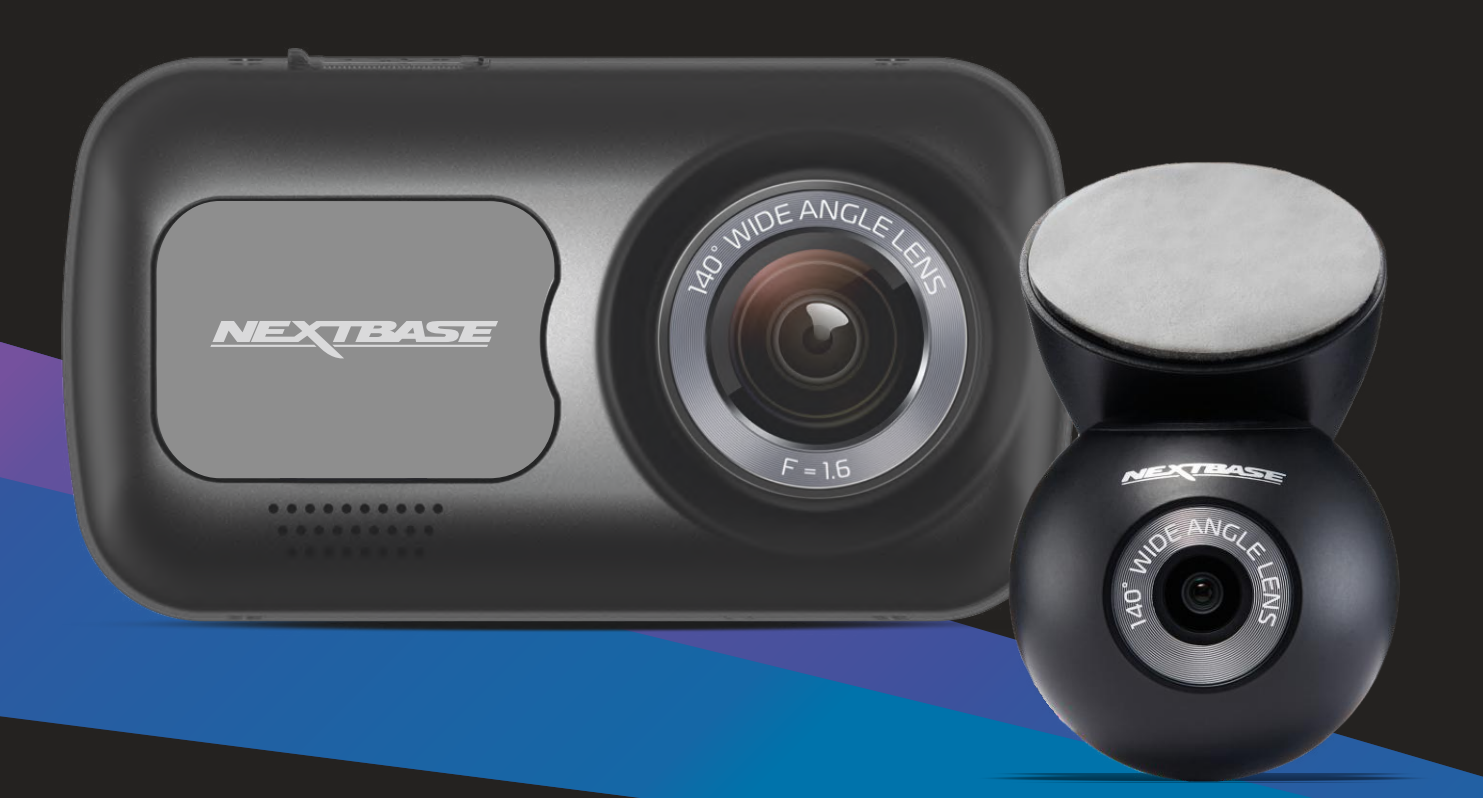

# Introduktion til Dash Cam-kameraet

Dash Cam-kameraerne fra Nextbase™ er designet med fokus på brugervenlighed. Vi anbefaler, at du IKKE ændrer standardindstillingerne, der er valgt omhyggeligt til at give den bedste ydelse ved daglig brug. Kontrollér firmwareversionen på Dash Cam-kameraet. Du kan finde oplysningen i menuen Opsætning under Systemoplysninger.

Du kan downloade den nyeste version fra vores websted, hvor du kan downloade og opdatere efter behov. www.nextbase.com

## FØRSTE GANG BRUG

Før du kan bruge din Dash Cam, er det vigtigt, at den er fuldt opladet. Tilslut din Dash Cam via USB-porten til en hjemmestrømkilde, såsom en pc eller hjemme-USB-stik i cirka 2 timer.

### Grundlæggende betjening

Det er vigtigt, at MicroSD-kortet, der bruges sammen med Dash Cam-kameraet, er et kvalitetsmærke i klasse 10 eller af typen U1 på grund af de meget store datamængder ved optagelse i høj opløsning. Du opnår de bedste resultater ved at bruge SD-kort fra Nextbase™ sammen med dit Dash Cam-kamera. Dit Nextbase™ Dash Cam-kamera er indstillet til at optage videoer i filer med en længde på bare 1 minut. Dette betyder, at en videofil har en håndterbar størrelse, hvis den f.eks. skal downloades og sendes til et forsikringsselskab.

Når MicroSD-kortet er fyldt, sletter kameraet automatisk den ældste fil og gør plads til nye optagelser. På den måde løber du aldrig tør for lagerplads og kan gemme mange kørselsdata.

Et kort på 16 GB kan normalt lagre de sidste 1,5 timers kørselsoptagelser.

I sommermånederne, når uret stilles frem, eller hvis du kører i udlandet, kan du indstille tiden i menuen Opsætning (tid og dato) og dermed tage højde for tidsforskellen i forhold til GMT ved at lægge 1 time til eller trække 1 time fra efter behov.

Kameraet har 3 betjeningstilstande: Video, foto og afspilning.

- Tryk på knappen MODE på Dash Cam-kameraet for at vælge tilstand.
	- Videotilstand: Standardtilstanden, hvor kameraet er tændt, og video optages.

Fototilstand: Tilstanden, der bruges til at tage stillfotos.

Afspilningstilstand: Tilstanden, der bruges til at vise videooptagelser eller fotos på Dash Cam-kameraets LCD-skærm.

## Teknologi til automatisk start/stop

Dash Cam-kameraet tænder automatisk og er klar til brug, når strøm er tilgængelig. I nogle køretøjer er dette, når tilslutning er udført, mens det i andre køretøjer er, når tændingen tændes, at Dash Cam-kameraet tændes. Når strømmen afbrydes, udfører Dash Cam-kameraet automatisk en nedlukning.

## 1. Tip til de bedste videooptagelser:

- 1.1 Placér Dash Cam-kameraet midt på forruden og helst bag bakspejlet, så det ikke distraherer føreren.
- 1.2 Kontrollér, at området på forruden, som Dash Cam-kameraet bruger ved optagelse, er rent og ligger inden for området, der dækkes af vinduesviskerne. Det sikrer, at dine videoer bliver så klare som muligt.
- 1.3 Undgå for meget himmel i billedet. Sæt kameravinklen, så der optages i vejbanens retning. Hvis billedet har for meget himmel, vil vejen fremstå mørkere pga. af den automatiske lukketidskompensation.
- 1.4 Fjern unødvendige genstande fra instrumentbrættet. Genstande på instrumentbrættet kan skabe reflekser på forruden, som optages af kameraet.
- 1.5 Du kan købe et polariseringsfilter fra Nextbase™ til at reducere reflekserne fra instrumentbrættet.

## 2. Tip til stabil ydelse med hukommelseskortet:

- 2.1 Formatér hukommelseskortet regelmæssigt. Vi anbefaler, at du formaterer hukommelseskortet med 2-3 ugers mellemrum. Dette vil slette alle filer fra kortet og indstille det til ny og fortsat brug med Dash Cam-kameraet. Du bør naturligvis kun gøre dette EFTER, du har downloaded de filer, du vil beholde, da formateringen af kortet vil slette alt indhold.
- 2.2 Formatér dit hukommelseskort i Dash Cam-kameraet. Dette sikrer, at kortet er struktureret specifikt til dit kamera. Tryk to gange på MENU, og vælg indstillingen Formatér kort. Følg herefter instruktionerne på skærmen.
- 2.3 Sluk Dash Cam-kameraet, før du fjerner hukommelseskortet, for at undgå skade på SD-hukommelseskortet eller filerne på kortet.

## Nextbase™ SD-kort

Vi anbefaler, at du bruger vores Nextbase™ SD-kort sammen med dit Dash Cam-kamera for at få det bedste resultat. Kortene kan købes online på www.nextbase.com eller hos din nærmeste detailhandler. Et kort, der ikke er fremstillet specielt til formålet, forekommer muligvis at fungere perfekt I begyndelsen, mens fejl har en tendens til at indtræffe efter længere brug, dvs. efter dage, uger eller måneder. I værste fald opdager du muligvis først fejl ved optagelse, når dit SD-kort ikke har optaget en alvorlig ulykke. Derfor er det afgørende at bruge et egnet kort.

# Indhold

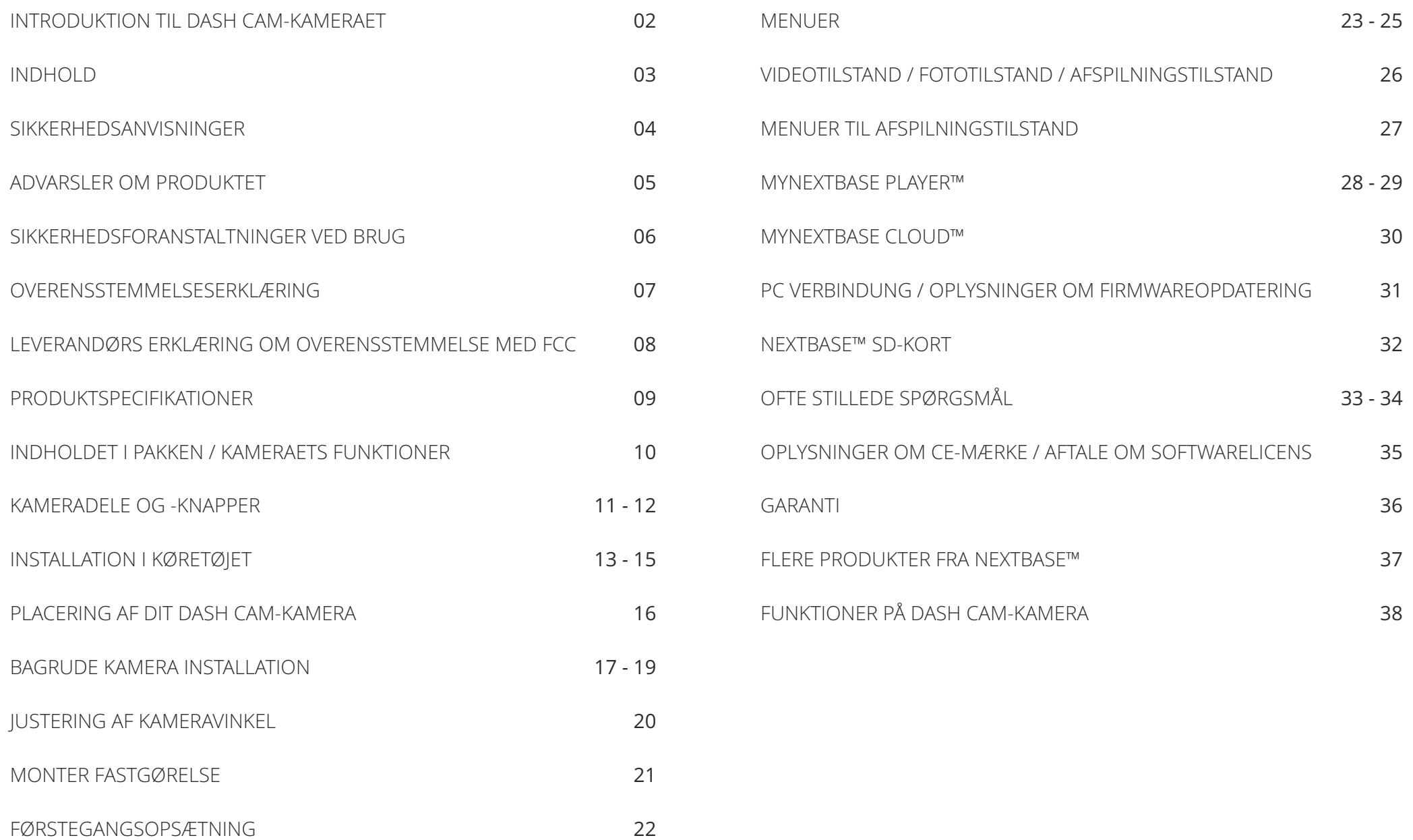

# Sikkerhedsanvisninger

Læs venligst vejledningen grundigt før betjening, og gem den til senere brug. Den kan være nyttig, hvis du støder på betjeningsproblemer.

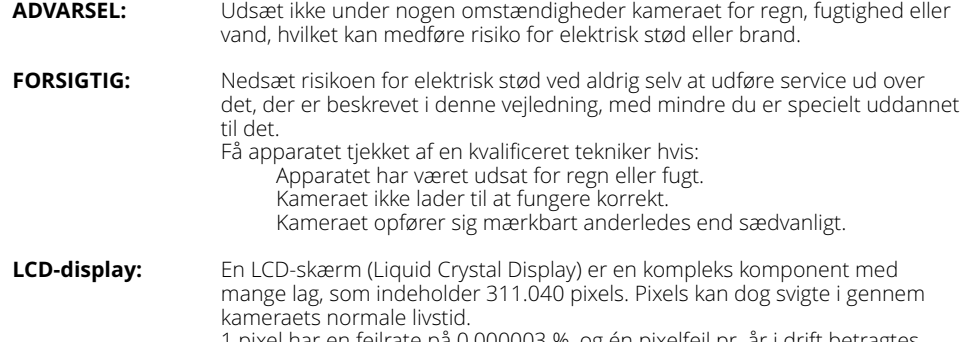

1 pixel har en fejlrate på 0,000003 %, og én pixelfejl pr. år i drift betragtes som normalt og er ikke anledning til bekymring.

- **WEEE:** Bortskaffelse af affald fra elektrisk og elektronisk udstyr og/eller batteri af brugere i private husholdninger i Den Europæiske Union. Dette symbol på produktet eller dets indpakning angiver, at produktet ikke må behandles som husholdningsaffald. Du skal bortskaffe dit kasserede udstyr og/eller batteri ved at overdrage det til en gældende genbrugsordning for genbrug af elektronisk udstyr og/eller batteri. For yderligere information kontakt venligst dit lokale renovationsvæsen.
- **KVÆLNINGSFARE:** Visse produkter kan bestå af små komponenter, der kan sluges. Hold produktet væk fra børn.

# Vær opmærksom på følgende ved brug af kameraet

- 1. Kontrollér, at forruden er ren og uden fedt, før der monteres på den.
- 2. Blokér ikke udsynet fremad til vejen, og sørg for, at udløsning af airbags ikke er begrænset i tilfælde af uheld.
- 3. Når biladapteren ikke anvendes, skal den tages ud af både jævnstrømsstikket på 12/24 V i bilen og kameraet.
- 4. Rengør kun Dash Cam-kameraet med en blød og tør klud. Ved meget snavs anvendes et neutralt rengøringsmiddel opløst i 5-6 dele vand på en blød klud.
- Bemærk, at alkohol, fortynder, benzen osv. kan medføre beskadigelse af maling eller belægninger.
- 5. Undgå kontakt med objektivet. Det kan blive beskadiget.
- 6. Rengør kun, hvis nødvendigt, glasobjektivet forsigtigt med objektivrensevæske påført en blød klud.
- 7. Før du kan bruge din Dash Cam, er det vigtigt, at den er fuldt opladet. Tilslut din Dash Cam via USB-porten til en hjemmestrømkilde, såsom en pc eller hjemme-USB-stik i cirka 2 timer.
- 8. Du accepterer at bruge dit Apple-kamera i overensstemmelse med alle gældende love, herunder lokale love i det land eller område, hvor du bor, eller hvor du bruger dit Apple-kamera. Når du bruger dit Dash-kamera, gør du det på eget initiativ, og du er ansvarlig for overholdelse af gældende love, herunder, men ikke begrænset til, gældende love om beskyttelse af personlige oplysninger og dataindsamling og love, der forbyder eller begrænser placering af genstande på forruden på et motorkøretøj. DET ER BRUGERENS ANSVAR AT MONTERE ENHEDEN I OVERENSSTEMMELSE MED ALLE GÆLDENDE LOVE OG FORORDNINGER. Portable Multimedia Limited trading er ikke ansvarlig, hvis du får adgang til eller bruger dit Dash-kamera på nogen måde, der overtræder gældende lovgivning.
- 9. Videooptagelser udført med Dash Cam-kameraet er kun beregnet til privat brug.
- 10. Udgivelse af optagelser på YouTube, internettet eller via andre metoder er underlagt lovgivning om databeskyttelse (The Data Protection Act), som skal følges og overholdes. Hvis Dash Cam-kameraet bruges til erhvervsmæssig brug, f.eks. i en lastbil, gælder reglerne for kameraovervågning også tillige med bestemmelserne i loven om databeskyttelse. Dette gælder opsætning af mærkater, der angiver, at overvågning med kameraer udføres, at der ikke foretages optagelse af lyd, og at der sker videregivelse af oplysninger, om hvem der administrerer de indsamlede data til de relevante myndigheder.
- 11. Videoafspilning på Dash Cam-kameraet, som kan ses af føreren, er forbudt eller begrænset i visse lande eller stater. Overhold disse love.
- 12. kan distrahere føreren. 12. Justering af Dash Cam-kameraets knapper og indstillinger må ikke udføres under kørsel, da dette

Distraktioner kan medføre ulykker og risiko for personskade eller død. Hold altid øjnene på kørebanen, og vær opmærksom på dine omgivelser.

# Advarsler om produktet

Manglende overholdelse af følgende advarsler kan forårsage en ulykke eller et sammenstød med død eller alvorlig personskade til følge.

### Advarsel om distraktion

Hensigten med Dash Cam-kameraet er ved korrekt brug at øge opmærksomheden i bestemte situationer. Hvis kameraet bruges forkert, kan du blive distraheret af skærmen, og det kan føre til en ulykke med alvorlig personskade eller død. <u>UNDLAD</u> at læse oplysningerne på Dash Cam-kameraet og ændre indstillinger på enheden under kørsel. Du må kun læse oplysningerne på Dash Cam-kameraet, når køretøjet står stille, og du er parkeret et sikkert sted i overensstemmelse med lokal lovgivning.

Indstillingerne på Dash Cam-kameraet må kun ændres, når køretøjet står stille, og du er parkeret et sikkert sted i overensstemmelse med lokal lovgivning. Vær altid opmærksom på dine omgivelser, og se ikke på skærmen. Undgå at blive distraheret af skærmen. Du kan overse forhindringer eller farer, når du fokuserer på skærmen. Brug Dash Cam-kameraet på egen risiko.

Skift ikke indstillinger, og brug ikke funktioner, der kræver, at du bruger knapperne på Dash Cam-kameraet i længere tid, når du kører. Træk ind til siden på en sikker og lovlig måde, før du bruger kameraet på denne m å d e.

Afspilning af video på enheder med en skærm, der kan ses af føreren, er forbudt eller pålagt begrænsninger i visse lande. Overhold disse love.

## Advarsler om installation i køretøj

Placér ikke Dash Cam-kameraet i køretøjet, så det spærrer for førerens udsyn eller kommer i vejen for brugen af køretøjets betjeningsdele, som f.eks. rat, pedaler eller gearstang. Placér ikke kameraet på<br>køretøjets instrumentbræt, uden at det er fastgjort. Placér ikke Dash Cam-kameraet foran eller over en airbag.

## Advarsler om batteri

Der bruges litium-ion-batterier i de fleste Nextbase™ Dash Cam-kameraer. Manglende overholdelse af disse retningslinjer kan medføre en reduceret levetid for batterierne eller risiko for skade på Dash Cam-kameraet, brand, kemisk forbrænding, lækage af elektrolyt og/eller personskade.

- Adskil ikke, modificér ikke, genfremstil ikke, punktér ikke, og beskadig ikke Dash Cam-kameraet eller batterierne.
- Fjern ikke, og forsøg ikke at fjerne batterier, der ikke kan udskiftes af brugeren.
- Udsæt ikke Dash Cam-kameraet for åben ild, eksplosion eller anden fare.
- Udsæt ikke Dash Cam-kameraet for regn eller vand.

## Advarsler om magnet

Både Dash Cam-kameraet og dets ophæng kan indeholde magneter. Magneter kan under visse omstændigheder forårsage interferens for visse interne medicinske enheder, herunder pacemakere og insulinpumper.

Enheder og ophæng med magneter skal holdes væk fra disse medicinske enheder. Magneter kan forårsage skade på visse elektroniske enheder, herunder harddiske i laptops og bank-/kredit- eller medlemskabskort. Vær forsigtig, når enheder og ophæng med magneter er i nærheden af elektroniske enheder eller bank-/kredit- eller medlemskabskort.

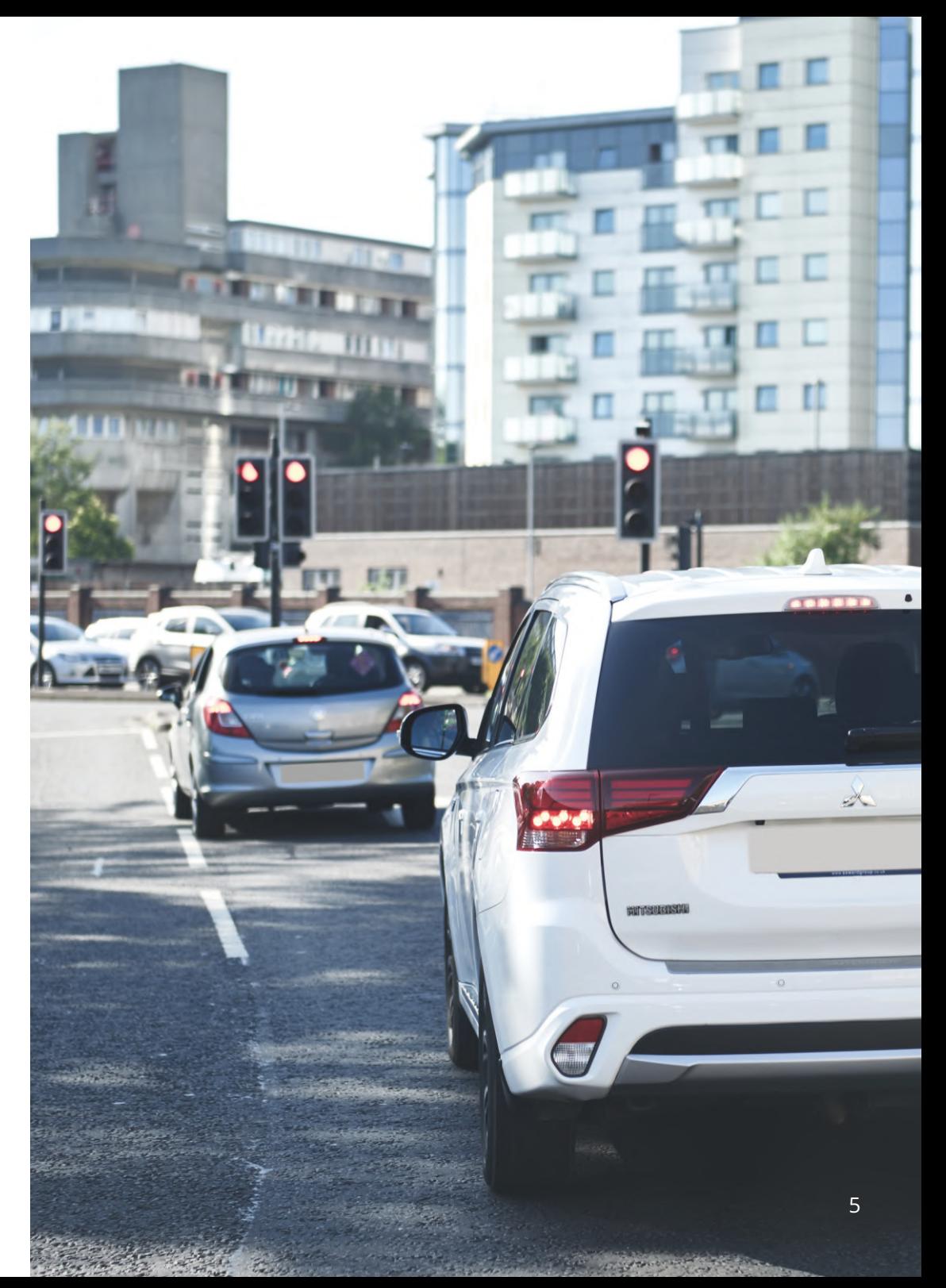

# Sikkerhedsforanstaltninger ved brug

Manglende overholdelse af følgende meddelelser kan resultere i personskade eller materielle skader eller påvirke Dash Cam-kameraets funktionalitet negativt.

#### Sikkerhedsforanstaltninger vedrørende batteri

- Nedsænk ikke Dash Cam-kameraet og batterierne i vand. Udsæt ikke Dash Cam-kameraet og batterierne for regn, vand eller andre væsker.
- Udsæt ikke Dash Cam-kameraet for varmekilder. Anbring ikke Dash Cam-kameraet et sted med høj temperatur, f.eks. i solen eller et parkeret køretøj. Fjern Dash Cam-kameraet fra køretøjet, eller opbevar det uden for direkte sollys, f.eks. i handskerummet, for at undgå risiko for skade.
- Brug kun Dash Cam-kameraet inden for følgende temperaturinterval: -20 °C til 45 °C.
- Opbevar Dash Cam-kameraet inden for følgende temperaturinterval ved opbevaring i længere perioder: 0-25 °C.
- Brug ikke en netledning og/eller et datakabel, der ikke er godkendt eller leveret af Nextbase™.
- Kontakt din lokale kommune om bortskaffelse af Dash Cam-kameraet/batterierne i henhold til gældende lokale love og bestemmelser.

# Sikkerhedsforanstaltning ved lovmæssig begrænsning af montering på forrude

Sæt dig ind i national og lokal lovgivning samt vedtægter, hvor du kører, før du bruger Dash Cam-kameraet på forruden. Visse love forbyder eller begrænser placeringen af genstande på et motorkøretøjs forrude. DET ER BRUGERENS ANSVAR AT MONTERE ENHEDEN I OVERENSSTEMMELSE MED ALLE GÆLDENDE LOVE OG VEDTÆGTER.

Montér altid dit Nextbase™ Dash Cam-kamera et sted, der ikke blokerer førerens udsyn til vejen. Nextbase™ påtager sig intet ansvar for bøder, straffe eller skader i medfør af nationale eller lokale love eller vedtægter vedrørende brugen af dit Nextbase™ Dash Cam-kamera.

## Sikkerhedsforanstaltning vedrørende lovkrav til kamera

Nogle lande anser det at tage billeder eller videoer eller offentligt udstille billeder eller videoer af personer eller deres køretøjer med dette produkt som en overtrædelse af rettigheder vedrørende privatlivets fred. Det er dit ansvar at kende og overholde gældende love og rettigheder vedrørende privatlivets fred i dit land og i lande, hvor du bruger enheden. Videooptagelser udført med Dash Cam-kameraet er kun til personlig brug.

Offentliggørelse af optagelserne på YouTube, internettet eller på anden måde er underlagt lovgivningen om databeskyttelse, og kravene hertil skal overholdes. Sådan lovgivning om databeskyttelse kan forbyde eller pålægge begrænsninger for brugen og videregivelsen af Dash Cam-optagelser. Vi anbefaler, at du spørger din advokat om lovkravene, før du videregiver Dash Cam-optagelser.

Hvis Dash Cam-kameraet skal anvendes i et erhvervsmiljø i Storbritannien, f.eks. i en lastbil, gælder bestemmelserne om overvågningskameraer (The CCTV Regulation) også sammen med bestemmelserne i loven om databeskyttelse (The Data Protection Act). Dette gælder opsætning af mærkater, der angiver, at overvågning med kameraer udføres, at der ikke foretages optagelse af lyd, og at der sker videregivelse af oplysninger, om hvem der administrerer de indsamlede data til de relevante myndigheder. Referér t il, og overhold lokale bestemmelser og krav ved brug i et erhvervsmiljø i lande uden for Storbritannien. Specifikke lovkrav kan være i kraft ved brug uden for Storbritannien, hvor Dash Cam-kameraer bruges i en erhvervsmæssig eller ansættelsesmæssig sammenhæng. Vi anbefaler også her, at du spørger din advokat om lovkravene, før du begynder at bruge Dash Cam-kameraer i en erhvervsmæssig eller ansættelsesmæssig sammenhæng.

# Meddelelser

## Meddelelse om G-sensor

G-sensoren i Dash Cam-kameraet måler kræfter, som kameraet udsættes for, med reference til 1 G, der er den nominelle kraft, som vi er udsat for, når vi står på jordens overflade. G-sensoren udløses også for at beskytte en igangværende optagelse, hvis den forudindstillede tærskel for kraftpåvirkning overskrides.

Beskyttelsen med G-sensoren påvirkes negativt, hvis Dash Cam-kameraet IKKE er monteret i vertikal retning, dvs. med objektivet rettet mod eller væk fra kørselsretningen.

Det garanteres ikke, at oplysningerne fra en G-sensor altid er helt præcise, da oplysningerne fra G-sensoren er et resultat af flere målinger over tid. Nøjagtigheden af den optagne G-sensorværdi afhænger af tidspunktet for accelerationen ved målingen af hændelsen.

Tærsklen for udløsning af beskyttelsen af videoer afhænger af en udløserværdi, der overskrides mellem to på hinanden følgende målinger på en af de tre G-sensorakser.

Hvis den automatiske G-sensorbeskyttelse IKKE udløses under en hændelse, skal der trykkes på knappen Beskyt for at beskytte filen. Filen kan også beskyttes ved at bruge afspilningsfunktionen på Dash Cam-kameraet eller med appen MyNextbase Connect™ til modeller med wi-fi.

# Overensstemmelse med ISED Canada

Enheden overholder ISED Canadas licensfritagne RSS-standarder.

Anvendelse sker under iagttagelse af følgende to betingelser:

- (1) Enheden må ikke forårsage skadelig interferens, og
- (2) Enheden skal acceptere interferens, herunder interferens, der kan give anledning til uønsket drift af enheden.

# Produktspecifikationer

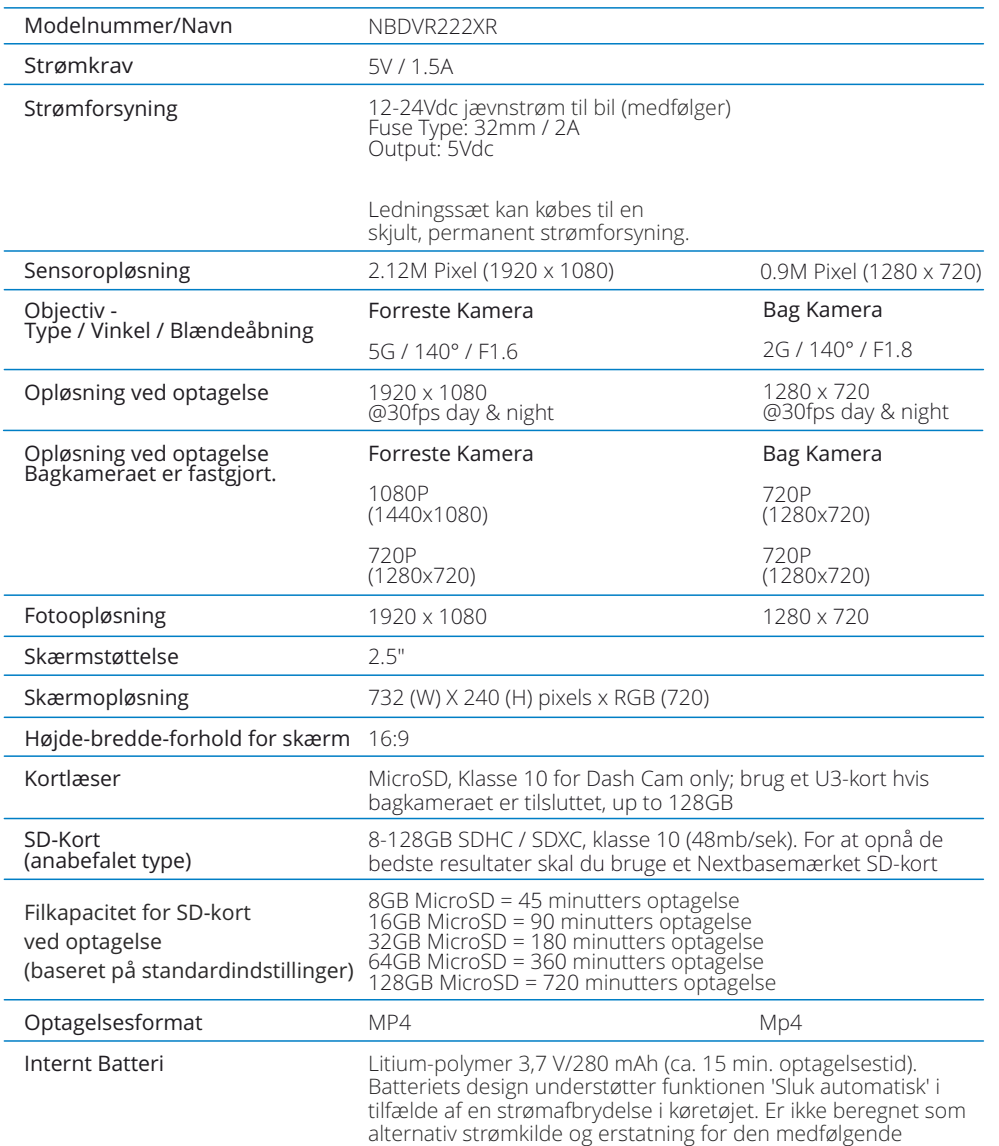

biladapter.

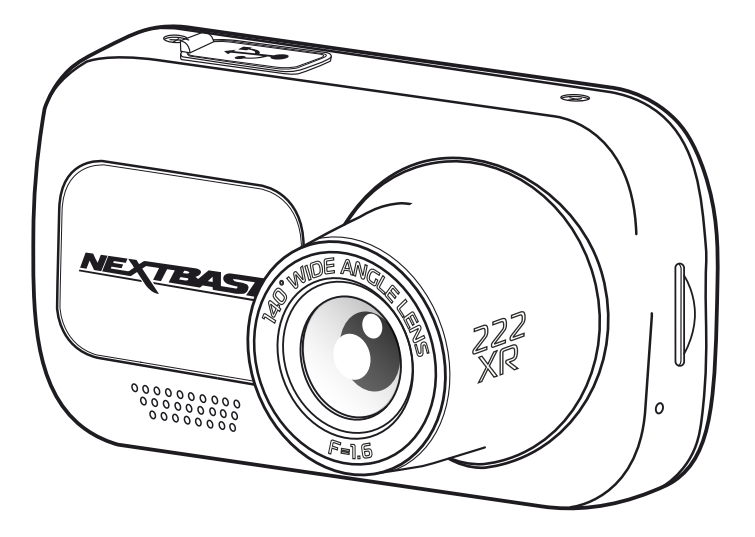

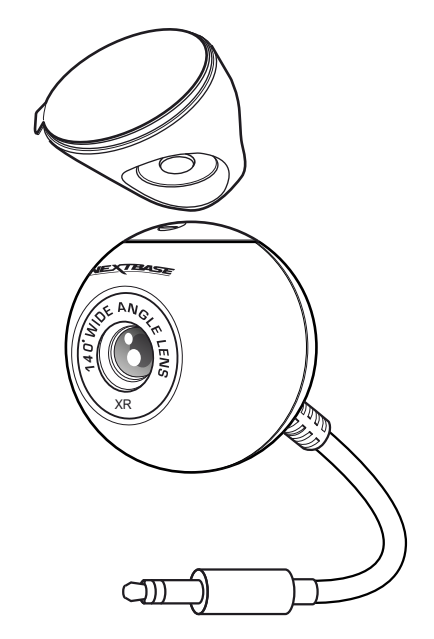

Mac er et registreret varemærke tilhørende Apple Inc. i USA og andre lande.

Windows er et registreret varemærke tilhørende Microsoft Corporation i USA og andre lande.

MicroSD ™ og microSD-logoet er varemærker tilhørende SD-3C, LLC.

Nextbase ™, MyNextbase Player ™, MyNextbase Cloud og Click & Go PRO ™ er registrerede varemærker tilhørende<br>Portable Multimedia Ltd.

Andre varemærker og handelsnavne tilhører deres respektive ejere.

# Indholdet i pakken

Kontrollér indholdet af pakken med dit Nextbase Dash Cam-produkt.

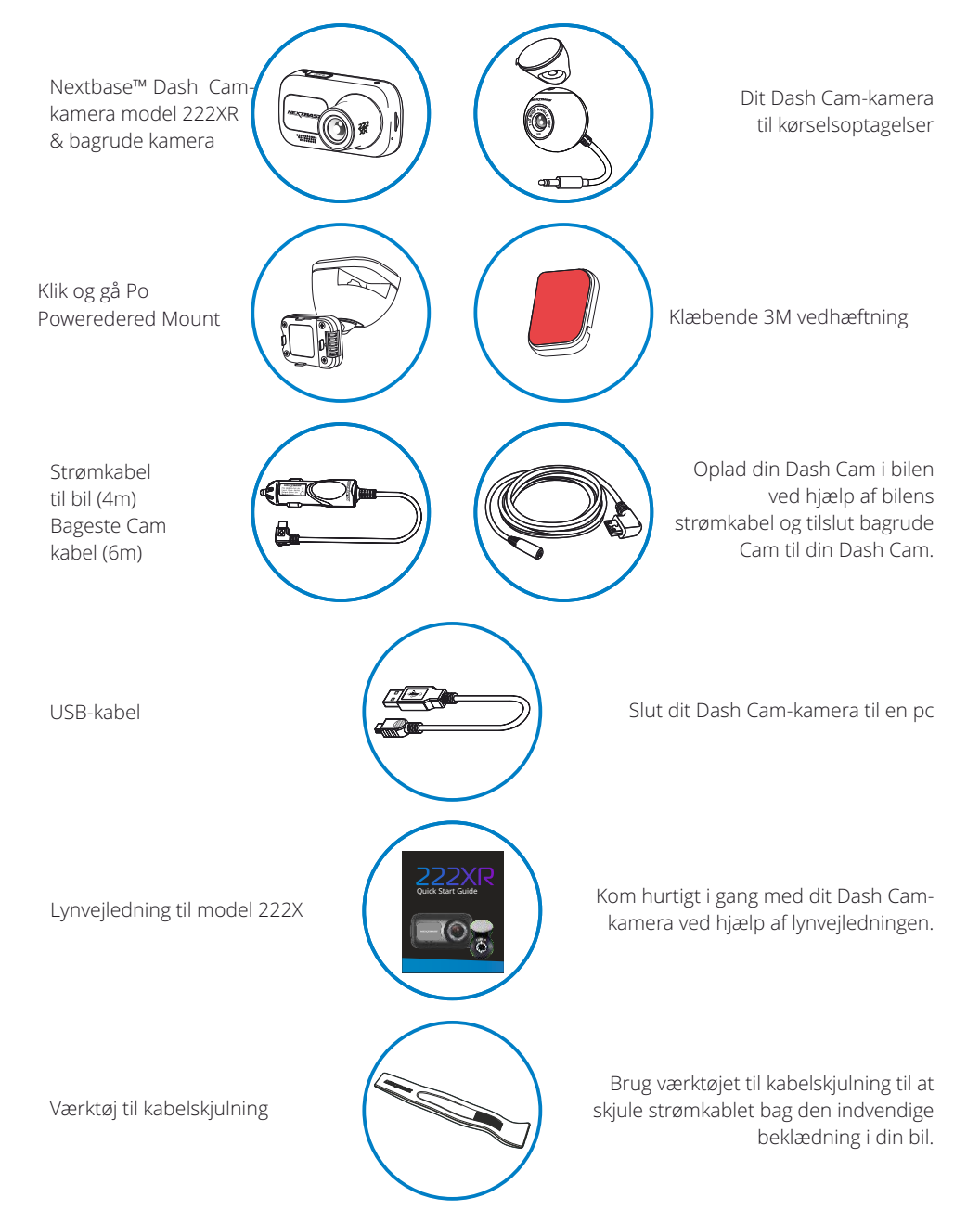

# Kameraets funktioner

Tak, fordi du købte dette Nextbase™ Dash Cam-kamera. I dette afsnit beskriver vi nogle af kameraets funktioner.

# Optagelse I HD

1080p HD-optagelse ved 30 fps for at optage vejen foran.

# Kompatibilitet for bagudvendt kamera

Den Nextbase ™ 222XR er designet til brug med en bagudvendt Kamera, så du kan optage både vejen videre, og vejen bag, hvilket gør sikker på, at du er beskyttet mod tailgaters og påkørsler virkninger.

## HD-skærm

Klar, skarp 2,5" HD-skærm med IPS-teknologi, der giver en bred visningsvinkel.

# Ophænget Click & Go Pro med strømforsyning

Med vores eksklusive magnetiske bilophæng Click og Go Pro med strømforsyning er det nemt at installere og fjerne dit Dash Cam-kamera med bare én hånd.

# G-sensor/Filbeskyttelse

Ved stød beskytter enheden automatisk optagelsen og stopper dermed overskrivning af filen. Dette kan også udføres manuelt ved at trykke på Beskyt-knappen. Enkelte filer kan også beskyttes ved visning I afspilningstilstand.

# Teknologi til automatisk start/stop

Så snart køretøjets tænding aktiveres, begynder Dash Cam-kameraet automatisk at optage. Når tændingen slukkes, lukkes Dash Cam-kameraet ned automatisk.

# Intelligent parkeringstilstand

Den intelligente parkeringstilstand begynder automatisk at optage, når der registreres bevægelse, og beskytter din bil under parkering.

## Indbygget mikrofon og højttaler

Optag lyd sammen med videooptagelserne.

# Nextbase Cloud™-tjeneste

Se, og del dine optagelser online med tjenesten MyNextbase Cloud™. Overfør din video til Nextbase™-serveren, og få et link til deling med dine venner, forsikringsselskab og sociale medier. Overfør dine videoer via filoverførselsområdet på Mynextbase.com. De overførte filer slettes efter 30 dage. Linket udløber på samme tidspunkt.

*Kameraet kan se lidt anderledes ud, end vist ovenfor.*

# Kameradele og -knapper

Se dele og knapper til Dash Cam-kameraet nedenfor.

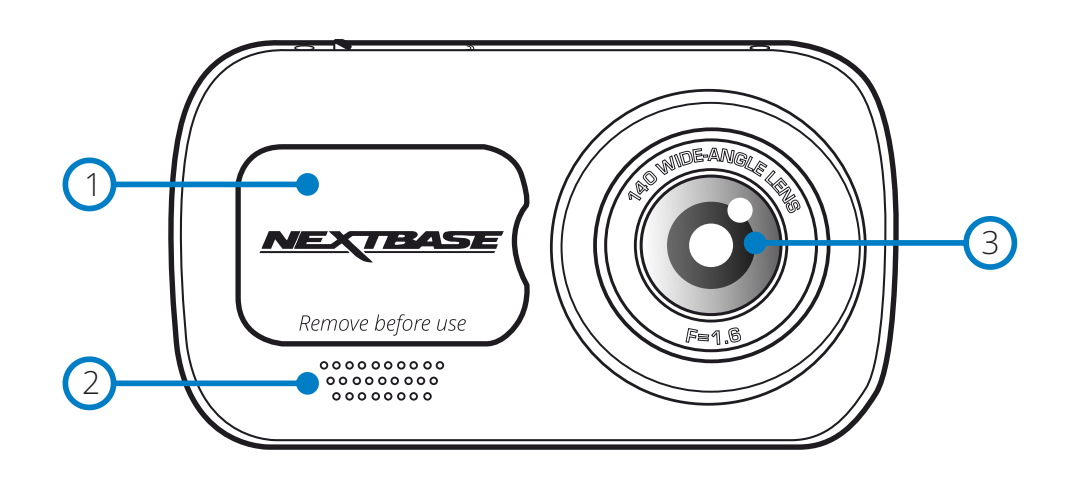

#### 1 Støvdæksel

Ophængspunkt (placeret under støvdækslet).

#### 2 Høittaler

Indbygget højttaler til afspilning af lyd.

3 Kameraobjektiv Vidvinkel, 140º.

#### $(4)$ Tænd/Sluk-knap

Tryk på og hold knappen nede i 2 sekunder for at tænde og slukke Dash Cam-kameraet. Når det bagudvendte kamera er monteret, skal du trykke på tænd/sluk-knappen for at ændre placeringen af visningen af billede-i-billede i visningen bagud: PiP til venstre, PiP til højre, visning bagud slået fra, visning bagud i fuld skærm.

#### $(5)$ Knappen Menu

Tryk for at åbne menusystemet på Dash Cam-kameraet.

#### 6 Knappen Tilstand

Tryk her for at vælge mellem tilstandene Video/Foto/Afspilning.

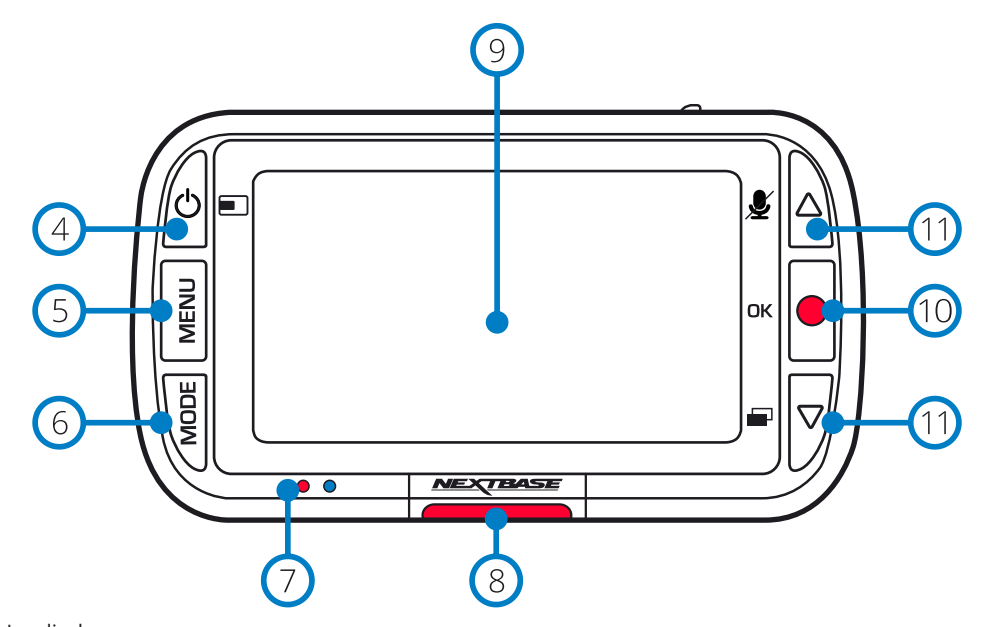

#### $\bigcap$ Lysdioder

## Højre: Blå

- Den blå lysdiode tænder, når Dash Cam-kameraet oplades. Den slukker, når opladningen er udført, selvom Dash Cam-kameraet fortsat er tilsluttet strøm. Venstre: Rød

- Den røde lysdiode lyser konstant, når Dash Cam-kameraet er tændt. Den blinker under optagelse.

## Knap til beskyttelse

Tryk på denne knap, mens der optages, for at beskytte den aktuelle fil ved nødstilfælde.

#### $\left(9\right)$ Skærmtype

2.5" skærm med høj opløsning.

#### $\Omega$ Optag

8

Videotilstand: Tryk for at starte/stoppe optagelsen Fototilstand: Tryk for at tage et foto I menuerne: Vælg/OK

#### $(11)$ Knapperne Op/Ned

I menuerne: Brug til at navigere i menuerne på kameraet. Videotilstand: Knappen Op slår optagelse af lyd til/fra. Knappen Ned tænder/slukker skærmen Afspilningstilstand: Rul gennem dine videoer/fotos.

# Kameradele og -knapper (fortsat)

Se dele og knapper til Dash Cam-kameraet nedenfor.

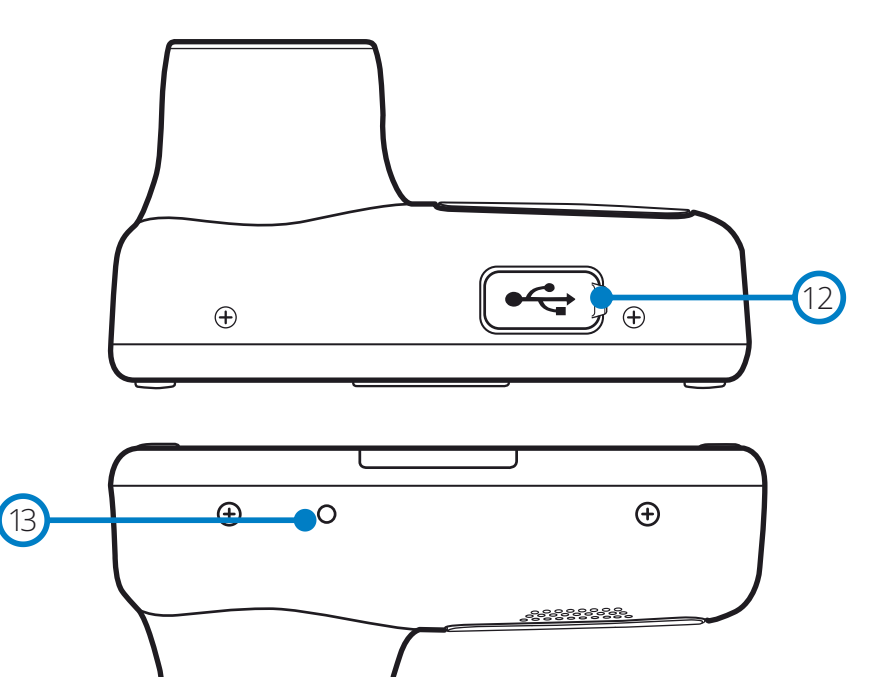

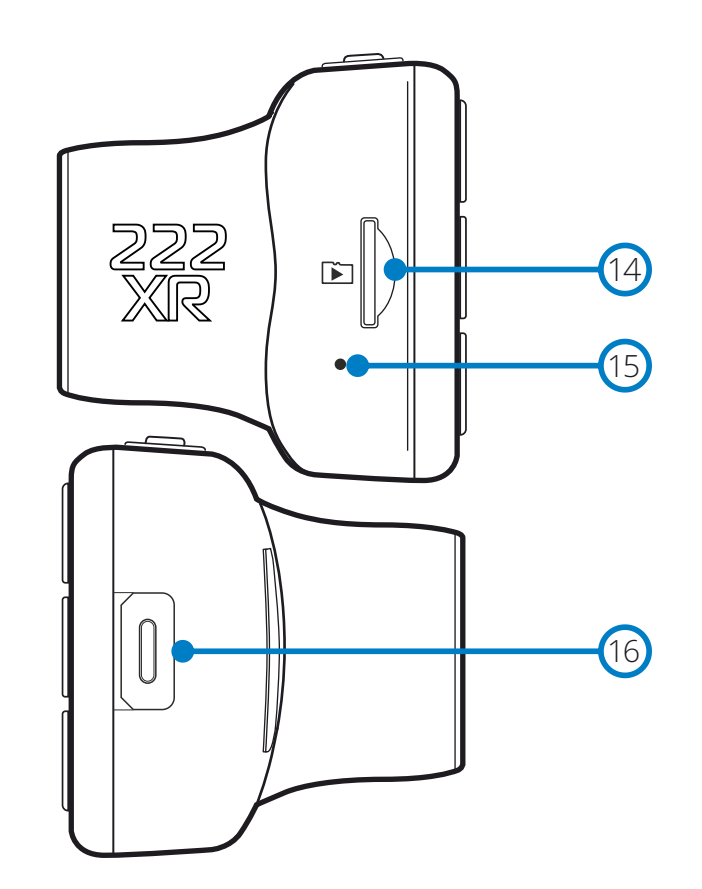

 $(12)$ 

#### USB-dæksel

Port til USB-PC findes under støvdækslet.

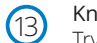

## Knappen nulstil

Tryk for at gennemtvinge en hård genstart af Dash Cam-kameraet.

#### $(15)$ Mikrofon

Stik til MicroSD-kort

Dash Cam-kameraet.

Indbygget mikrofon til optagelse af lyd til dine videoer.

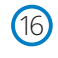

 $\circled{14}$ 

### Tilslutningspunkt for bagudvendt kamera

Slut dit bagudvendte kamera til Dash Cam-kameraet. Kontrollér ALTID, at dit Dash Camkamera er slukket, før du tilslutter eller afbryder det bagudvendte kamera.

Sæt MicroSD-kortet i her. Sørg for, at guldkontakterne vender fremad mod skærmen på

# Installation i køretøjet

Følg instruktionerne nedenfor for installation af Dash Cam-kameraet første gang. Ved daglig brug tages kameraet blot af ophænget.

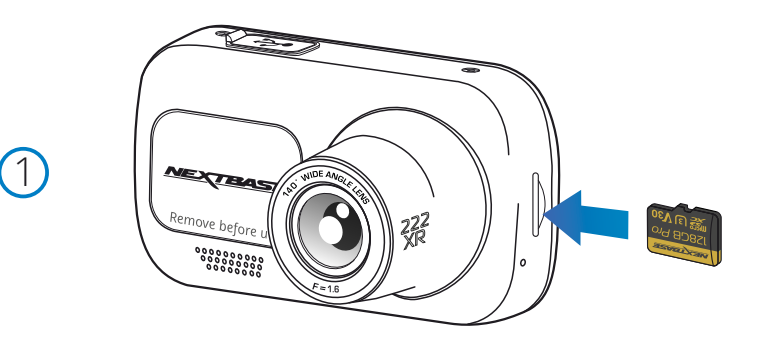

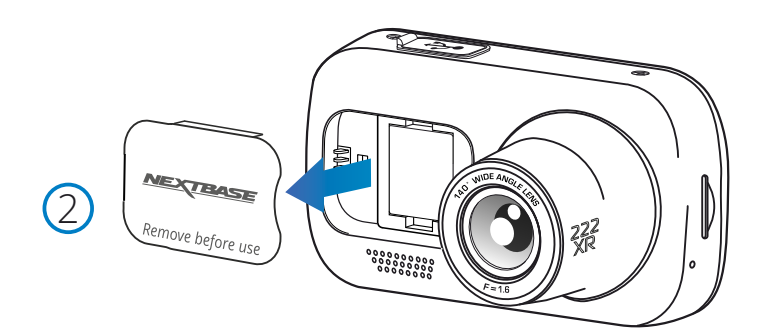

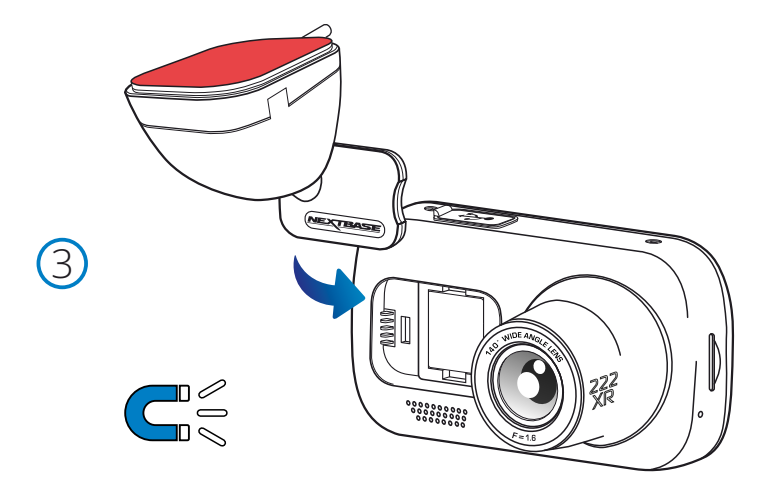

#### 1 Indsæt MicroSD-kort

Indsæt et egnet MicroSD-kort (Klasse 10 minimum, U3 SD-kort kræves til brug bag kameraet) i Dash Cam-kameraet. Kontrollér, at guldkontakterne vender mod LCD-skærmen på Dash Camkameraet. Skub ind på hukommelseskortet, indtil det klikker på plads.

#### Bemærk:

- Brug evt. kanten på en lille mønt (eller en tilsvarende genstand) til at skubbe hukommelseskortet på plads.

Lad kortet "klikke" på plads. Hukommelseskortet frigøres ved at trykke ind på det igen.

- Vi anbefaler SD-kort fra Nextbase™ for at opnå det bedste resultat.
- Hukommelseskortet må ikke tages ud eller sættes i, mens Dash Cam-kameraet er tændt. Det kan beskadige hukommelseskortet.

#### 2 Fjern støvdækslet fra Dash Cam-kameraet

Fjern støvdækslet på forsiden af Dash Cam-kameraet for at få adgang til ophængspunktet.

Du fjerner støvdækslet ved at løfte det væk fra Dash Cam-kameraets hus.

#### Bemærk:

- Sæt støvdækslet på plads igen, hvis Dash Cam-kameraet ikke skal bruges i en længere periode. Det hjælper med til at holde komponenterne frie for støv og andre urenheder.

#### 3 Sæt ophænget fast på Dash Cam-kameraet

Anbring ophænget i området under støvdækslet på Dash Cam-kameraet. Når det er på plads, holder magneter i ophænget og kameraet delene sammen.

Se side 19 for flere oplysninger om at skifte fastgørelsesmekanismer på ophæng.

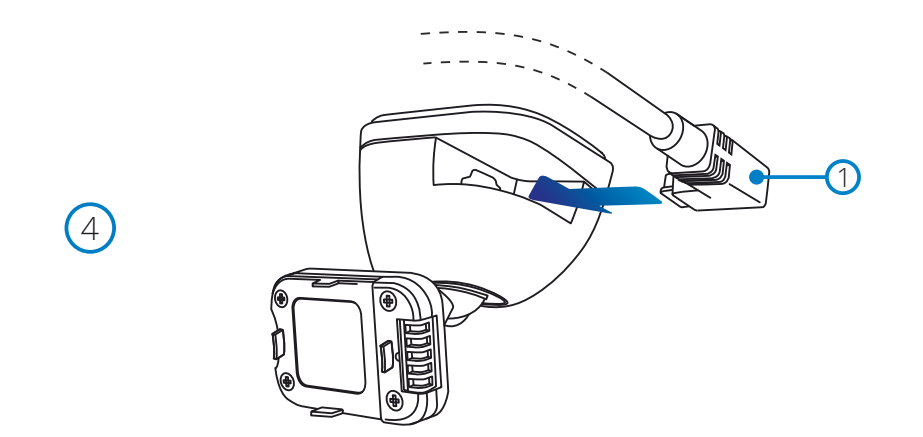

#### 4 Connect car power cable

 Connect the supplied car power cable (1) to the Dash Cam Mount's USB port. Do NOT connect the power cable to the USB port on the Dash Cam.

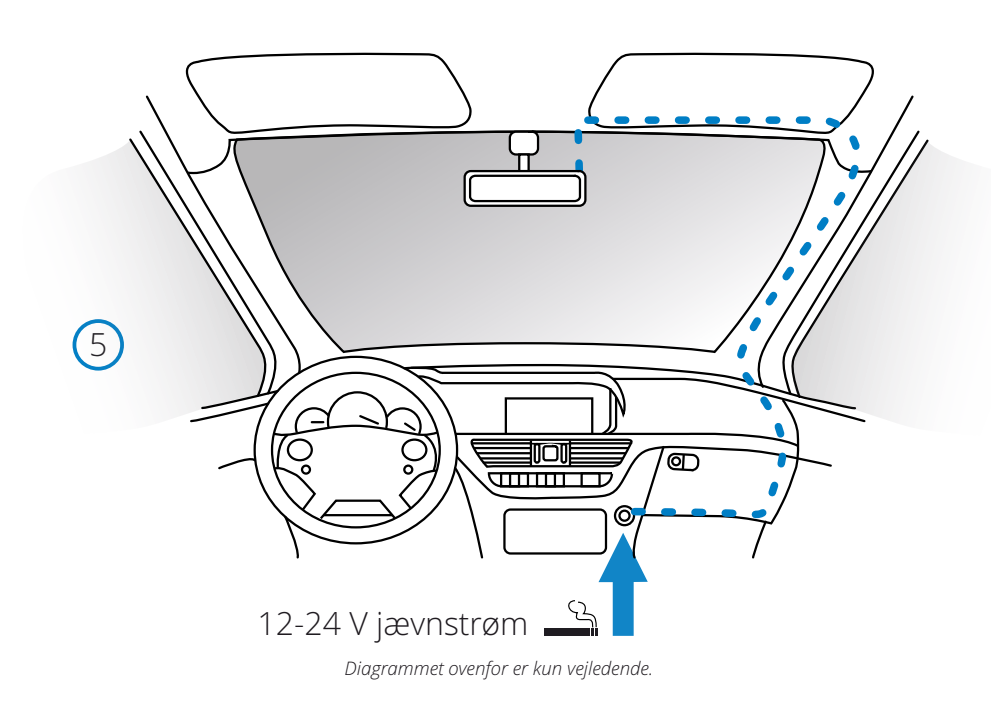

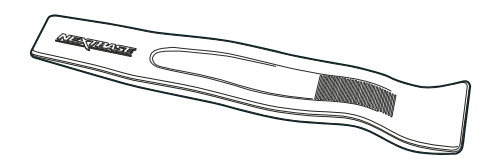

#### 5 Sæt strømkablet i køretøjets 12-24 V jævnstrømsstik.

Enheden tændes automatisk og påbegynder optagelse, når strøm forefindes. I nogle køretøjer er dette, når tilslutning er udført, mens det i andre køretøjer er, når tændingen tændes, at Dash Cam-kameraet tændes.

Der kan også købes et ledningssæt hos Nextbase™. Det slutter dit Dash Cam-kamera direkte til køretøjets sikringsboks, der forsyner kameraet med strøm. Dit stik med 12 V jævnstrøm kan derefter bruges til opladning af din telefon eller dit navigationsanlæg. Hardwirekittet fra Nextbase™ indeholder den nødvendige konverter til konvertering af 12-24 V

jævnstrøm til 5 V jævnstrøm og et beskyttelseskredsløb til et bilbatteri. Se side 9-10 i Håndbog om tilbehør fra Nextbase™ for at få flere oplysninger.

Før kablet rundt om forruden til stikket med 12-24 V jævnstrøm. Sørg for, at dit udsyn ikke begrænses, og at kablet ikke sidder i vejen. Brug værktøjet til skjulning af kabler (nederst til venstre), der følger med dit Dash Cam-kamera, til at afmontere den indvendige beklædning i køretøjet, så du kan gemme kablet.

Se side 14, '*Placering af dit Dash Cam-kamera*', for at få flere oplysninger.

#### Bemærk:

- Tilslut IKKE et kabel direkte mellem Dash Cam-kameraet og et stik med 12 V jævnstrøm ved at skære stikket til cigarettænderen af kablet, da det vil medføre permanent skade.

# Installation i køretøj (fortsat)

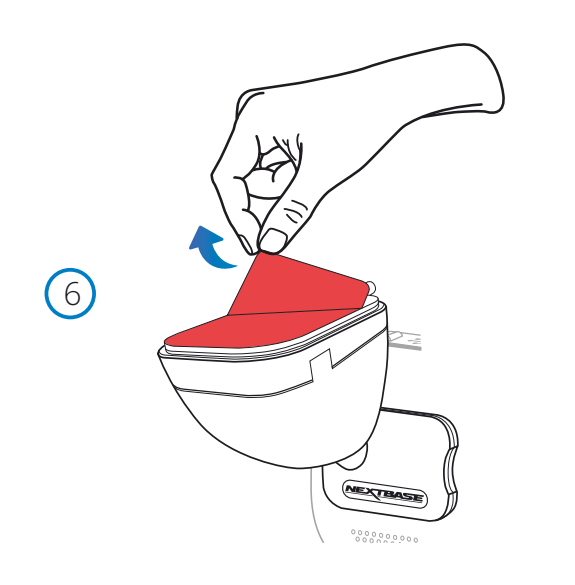

# $\bigcirc$ **NEXTRASE**

# 8 Ret Dash Cam-kameraet ind

7 Fjern dæklaget på tapen

Kontrollér, at Dash Cam-kameraet sidder horisontalt og peger lige frem gennem forruden. Kontrollér, at genstande på kameraets skærm er i niveau. Justér om nødvendigt.

Træk det røde dæklag på tapen af, så ophænget er klar til montering på din forrude.

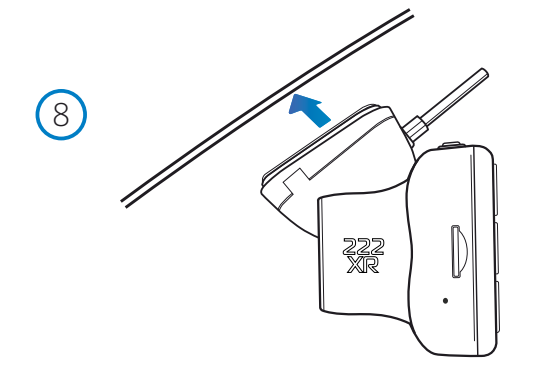

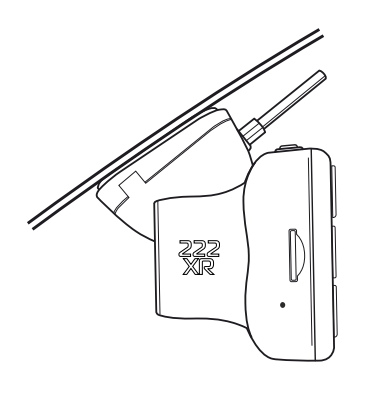

## 9 Fastgør Dash Cam-kameraet til forruden

Når du er tilfreds med placeringen og retningen af Dash Cam-kameraet, skal du fastgøre ophænget til forruden.

# 13

# Placering af dit Dash Cam-kamera

Læs og følg bemærkningerne nedenfor for sikker drift af Dash Cam-kameraet i dit køretøj.

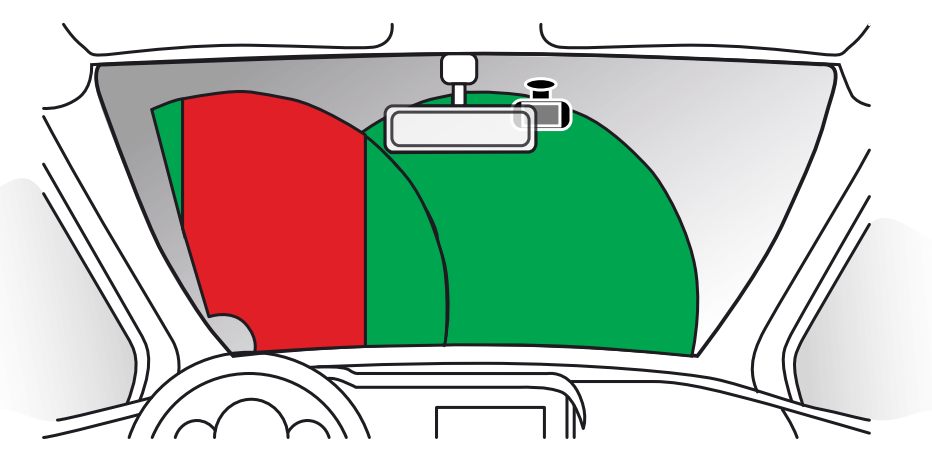

Sæt dig ind i national og lokal lovgivning samt vedtægter, hvor du kører, før du monterer Dash Cam-kameraet på forruden. Visse love forbyder eller begrænser placering af genstande på et motorkøretøjs forrude.

DET ER BRUGERENS ANSVAR AT MONTERE ENHEDEN I OVERENSSTEMMELSE MED ALLE GÆLDENDE LOVE OG VEDTÆGTER.

Montér altid dit Nextbase™ Dash Cam-kamera et sted, der ikke blokerer førerens udsyn til vejen. Nextbase™ påtager sig intet ansvar for bøder, straffe eller skader i medfør af nationale eller lokale love eller vedtægter vedrørende brugen af dit Nextbase™ Dash Cam-kamera.

I henhold til installationsinstruktionerne må du IKKE installere Dash Cam-kameraet, så det hindrer førerens udsyn til vejen (markeret med rød farve ovenfor). Installation i passagersiden af køretøjet og bag bakspejlet er at foretrække.

Dash Cam-kameraet skal bruge en ren sektion af forruden i området, der dækkes af vinduesviskerne (markeret med grøn farve ovenfor). Dash Cam-kameraet skal dog installeres sådan, at det ikke rækker for langt ind i området, som vinduesviskerne dækker. Lovgivningen i Storbritannien tillader maks. en overdækning på 40 mm af det grønne område, der dækkes af vinduesviskerne.

# Skjul kablet:

Kontrollér, at det hængende kabel ikke hindrer dit udsyn gennem bagruden. Kontrollér, at der ikke er knæk på kablet, når du skjuler det. Brug om nødvendigt værktøjet til kabelskjulning, der fulgte med dit Dash Cam-kamera. Det kan bruges til at afmontere den indvendige beklædning i bilen (se billedet nedenfor til højre).

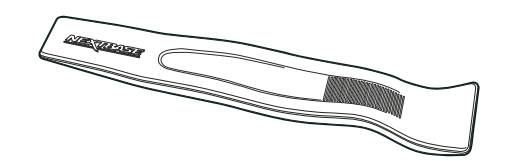

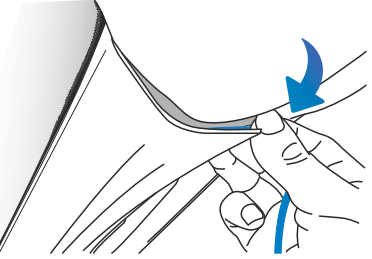

# Bemærkninger vedrørende placeringen af Dash Cam-kameraet

- Montér IKKE Dash Cam-kameraet foran føreren som vist med det røde område i billedet til venstre på siden.
- Ved installation af Dash Cam-kameraet i et køretøj, skal kameraet altid sættes godt fast på forruden, og strømledningen skjules bag beklædningen, hvis dette er muligt.
- Kontrollér, at strømkablet til Dash Cam-kameraet ikke kan komme i vejen for førerens betjeningsdele ved kørsel, f.eks. rat, pedaler eller gearstang.
- Sæt IKKE Dash Cam-kameraet op foran en airbags aktionsområde eller i en position, hvor det blokerer spejlene.
- Det anbefales, at Dash Cam-kameraet IKKE betjenes under kørsel. Den automatiske start-/ stopteknologi, indbygget i kameraet, fjerner behovet for at betjene knapperne under kørsel.
- Justér indstillinger, eller gennemse optagelser, når køretøjet holder stille og ikke under kørslen.
- Når den indledende OPSÆTNING er udført på Dash Cam-kameraet, skal du justere indstillingen for Pauseskærm til TIL. På den måde slukker skærmen automatisk 30 sekunder efter start af køretøjet, og skærmen forstyrrer på INGEN måde føreren.
- Nedenfor er en foreslået position for dit instrumentbræt med bagudvendende kamera fastgørelse. Sikrebåde instrumentbrættets og bagudvendende kameraers synsfelt er uhindret af genstande I bilen.som bakspejlet.

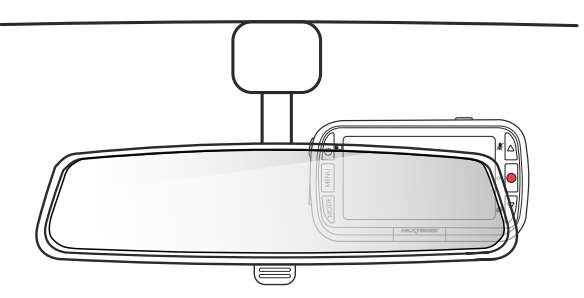

# Tilbehør

Der kan købes tilbehør til dit Nextbase™ Dash Cam-kamera, herunder

et ledningssæt og et polariseringsfilter, der kan hjælpe dig med at opnå den bedste montering af dit Dash Cam-kamera.

Hent pdf-filen '*Håndbog til Nextbase-tilbehør*' på www.nextbase.com, der indeholder flere oplysninger om placeringen og brugen af disse produkter

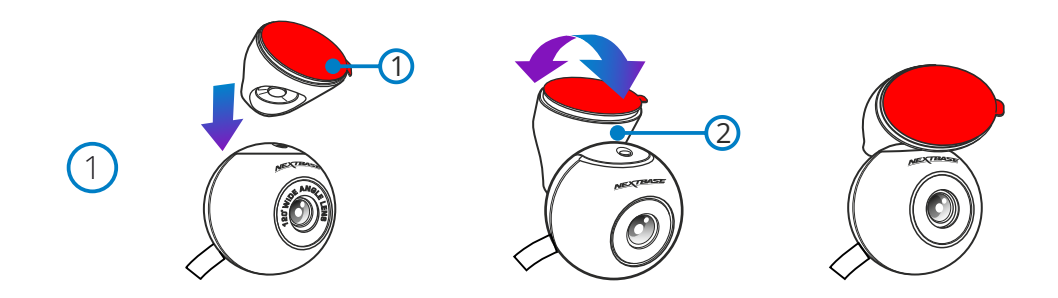

#### 1 Fastgør holderen til bagruden kamera

 Placer den magnetiske, justerbare monteringsarmatur (1) oven på kameraet. Den udskiftelige vinkel (2) gør det muligt at montere bagruden kamera på både skrå bilruder og lodrette van vinduer. Se næste side for installation noter og instruktioner.

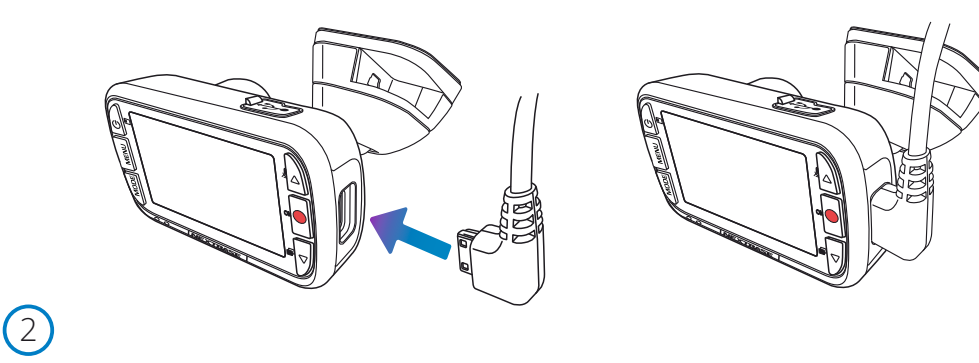

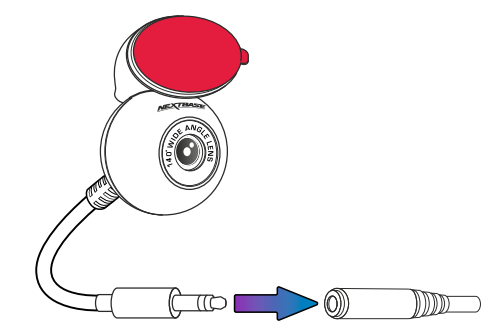

#### 2 Tilslut Bagrude Kamera

 Når din Dash Cam er slukket, skal du blot sætte bagruden Kamerakabel i din Dash Cam ved hjælp af stikket på højre side og derefter tilslutte bagruden kamera til kablet.Sørg for, at instrumentbrættet er slukket, uden at der leveres strøm.

3

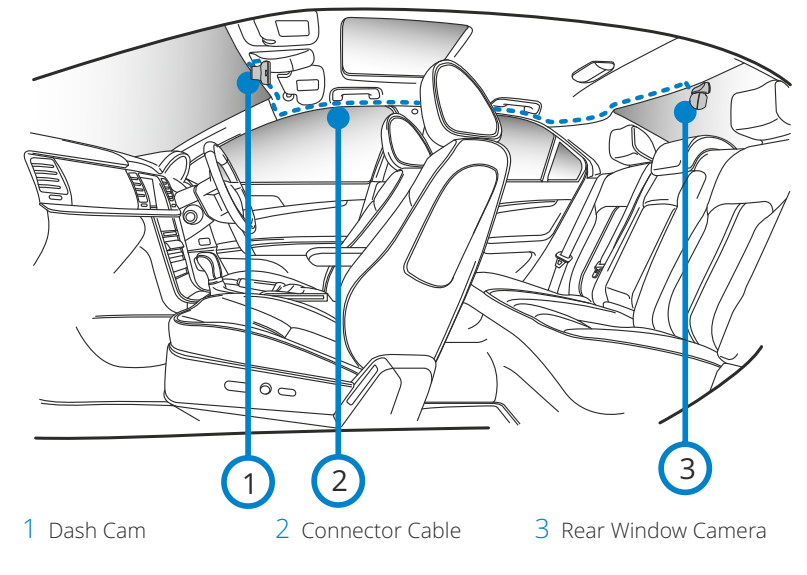

*The above diagram is for illustration purposes only.*

#### 3 Før det bagudvendte Kamerakabel

 Ruten bagudvendt Camea kabel via dit køretøj til bagrude, stuvning kabel i hovednavn, hjælp Nextbase ™ - Kablet Pæn Værktøj (inkluderet med din Dash Cam) hvis det er nødvendigt. Enden af kablet skal komme ud af forlygten bag på køretøjet, så du kan tilslutte og montere bagruden kamera til dit vindue.

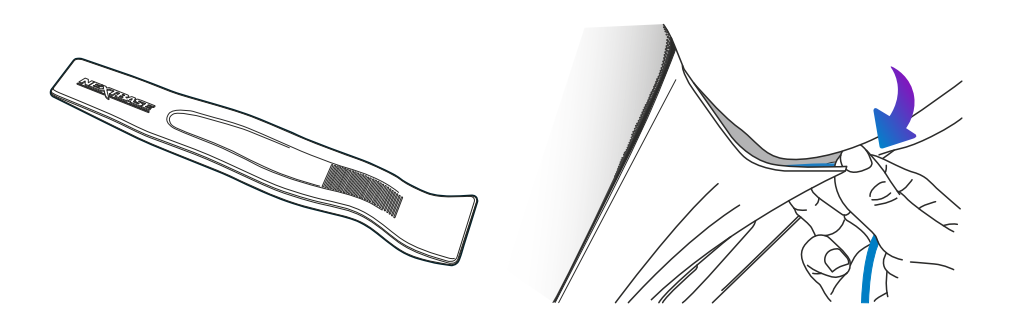

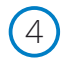

5

6

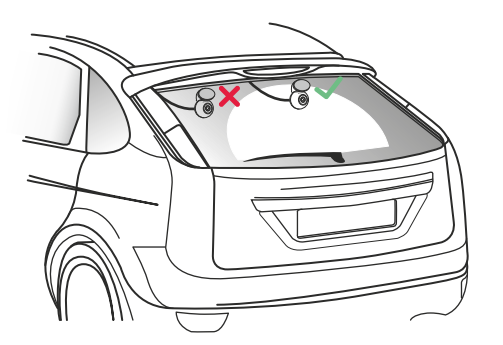

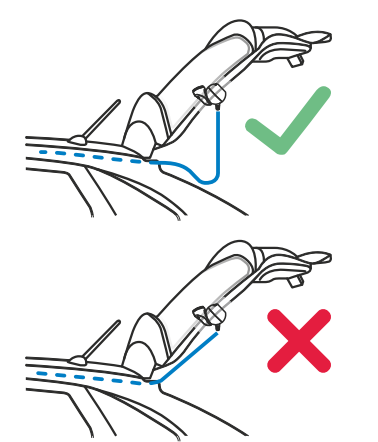

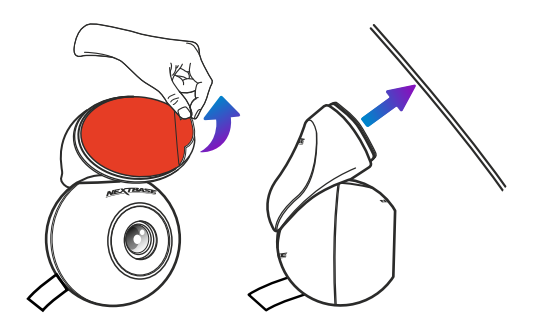

#### 4 Kamera Placering

 Det anbefales at placere det bageste racerkamera i visker zoneonen mod toppen af bagruden for at optage det klarest mulige billede. Sørg for, at udsigten ikke hindres af varmegitter.

#### 5 Åbning af bagagerummet

 30-40 cm slæk bag på køretøjet for at sikre, at der er nok kabel til komfortabelt at åbne bagagerummet uden at løsne bagruden.

6 Sæt bagruden kameraer til bagruden

 Når du har fundet et passende område, med en uhindret udsigt og nok slap til at lade bagagerummet åbne, skal du fjerne bagplasten fra den magnetiske monteringsarmatur og påføre den forsigtigt på bagruden. Når det er på plads, kan du justere placeringen af kameraet ved hjælp af Dash Cam-skærmen for at sikre, at du fanger det tilsigtede område bag dig. Du ønsker måske at bede someoneelse at hjælpe dig i denne del. Se side 20, 'justering af kameravinkel' for flere detaljer.

# Justering Af Kameravinkel

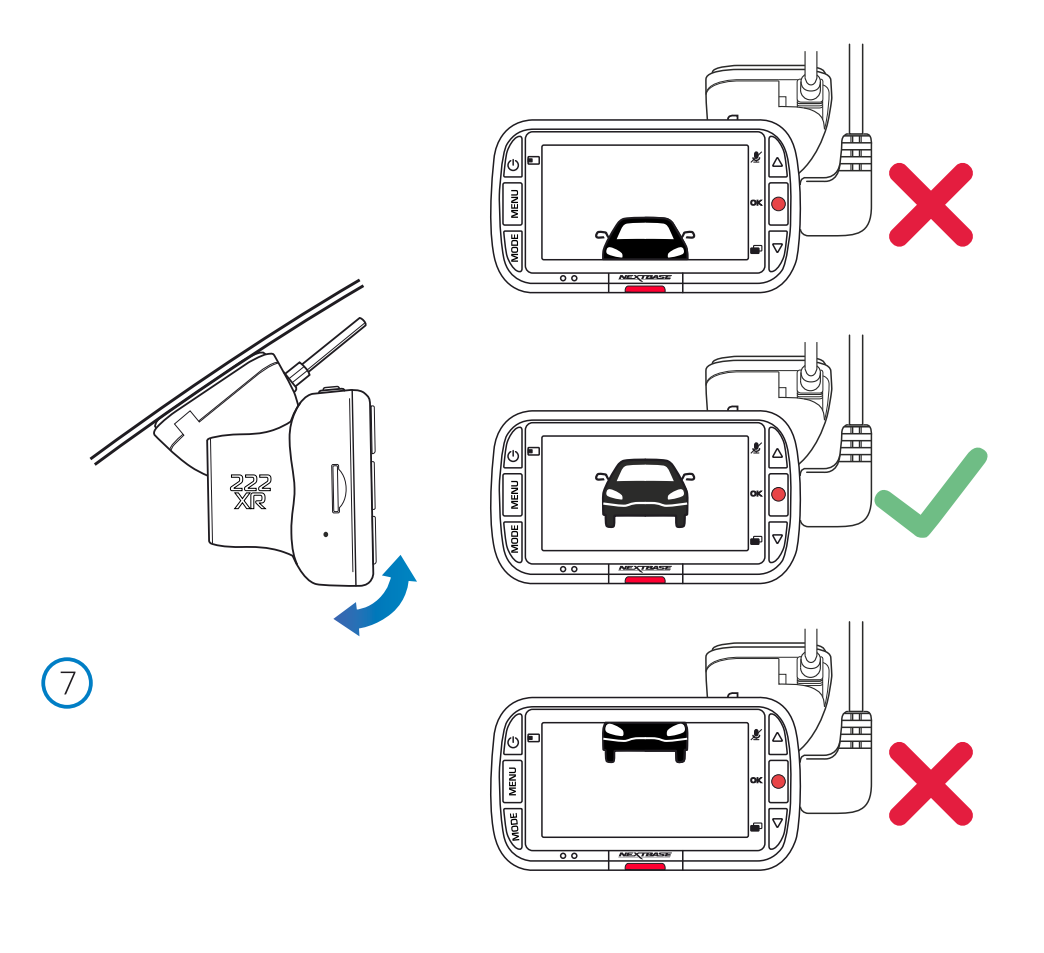

#### 7 Justering af instrumentbræt

Justér det bagudvendte kamera, så synsretningen er ud af bagruden på dit køretøj. Tag fat i det bagudvendte kamera med begge hænder. Hvis det er muligt, skal du justere vinklen på linsen på det bagudvendte kamera, før du fastgør det til dit Dash Cam-kamera (kontrollér, at det bagudvendte kamera er fastgjort, før der tændes for strømmen).

Når det bagudvendte kamera er monteret, skal du trykke på tænd/sluk-knappen for at ændre placeringen af visningen af billede-i-billede i visningen bagud: PiP til venstre, PiP til højre, visning bagud slået fra, visning bagud i fuld skærm. Når du justerer det bagudvendte kamera, anbefales det at aktivere fuld skærm for visning bagud på din skærm for at gøre det nemmere at se, hvad det bagudvendte kamera kan se, og justere i overensstemmelse hermed.

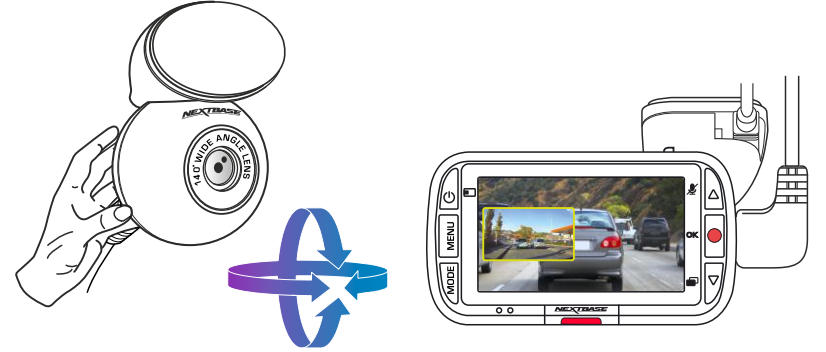

# Monter Fastgørelse

For at fastgøre ophænget skal du flugte tapperne på ophænget med hullerne i fastgørelsesmekanismen med tape eller sugekop og skubbe til højre med en fast bevægelse, indtil du hører delene klikke på plads. Du fjerner toppen ved at udføre processen i omvendt rækkefølge: Skub til venstre, indtil du kan løfte toppen af tapperne på ophænget.

Kontrollér, at forruden er ren og uden fedt og snavs før monteringen. Rengør eventuelt forruden med en varm, ren klud.

Kontrollér, at ophænget og Dash Cam-kameraet ikke hindrer førerens udsyn.

## Fjernelse af restlim fra fastgørelsesmekanisme

His du vil fjerne ophænget med tape fra forruden, skal du bruge varmt sæbevand eller en alkoholbaseret opløsning for at fjerne eventuel restlim og sikre, at din forrude er ren og klar. Restlim, der har siddet på forruden i en længere periode, er svær at fjerne. Hvis varmt vand eller en alkoholbaseret opløsning ikke virker, skal du muligvis bruge en lille skarp genstand. Her skal du beskytte dine fingre og lægge genstanden fladt mod glasoverfladen for at undgå at ridse glasset.

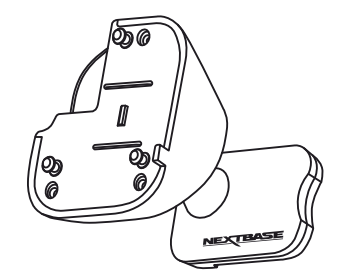

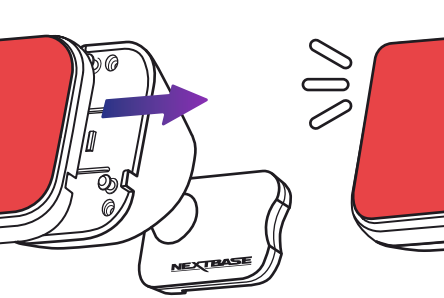

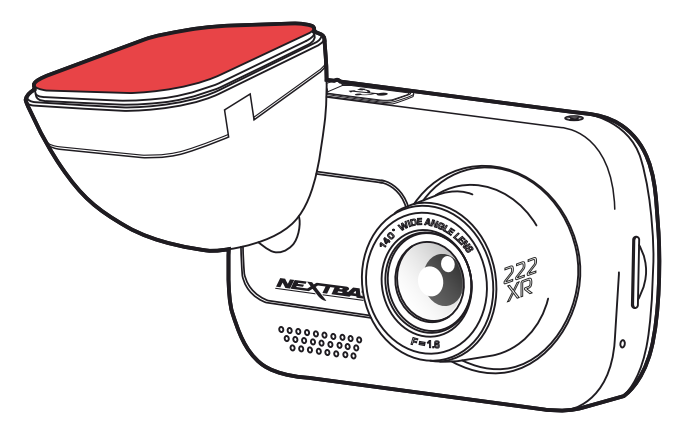

# Førstegangsopsætning

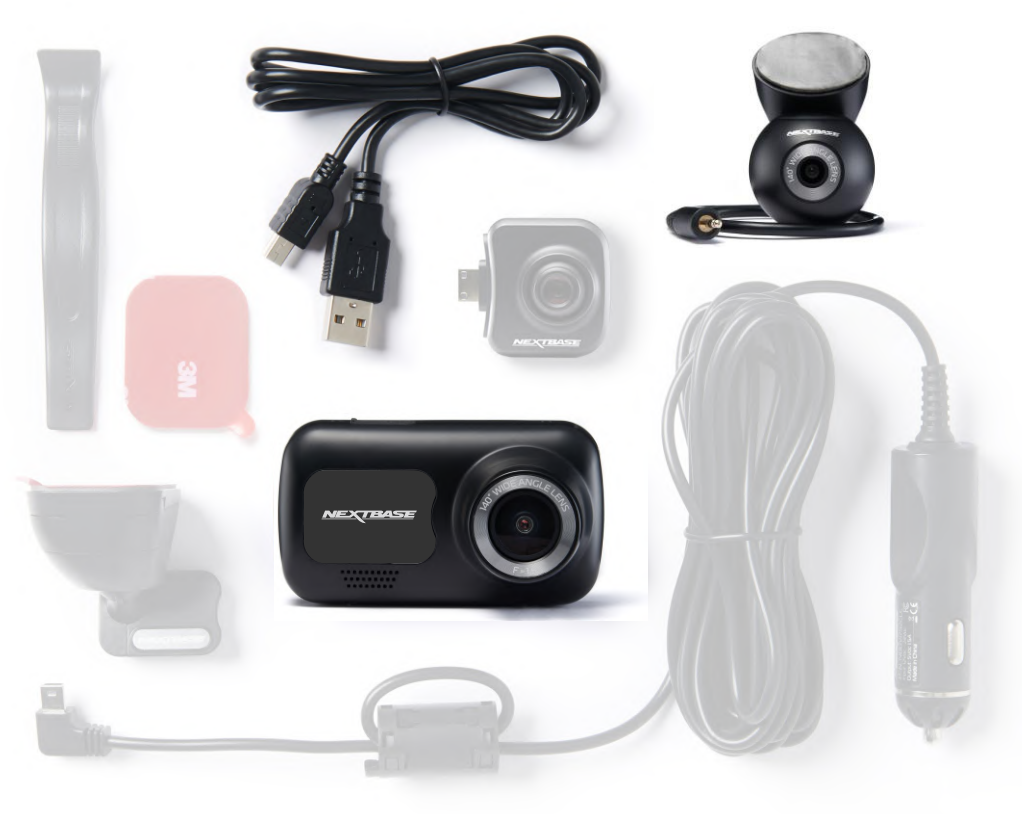

Før du kan bruge din Dash Cam, er det vigtigt, at den er fuldt opladet. Tilslut din Dash Cam via USB-porten til en hjemmestrømkilde, såsom en pc eller hjemme-USB-stik i cirka 2 timer.

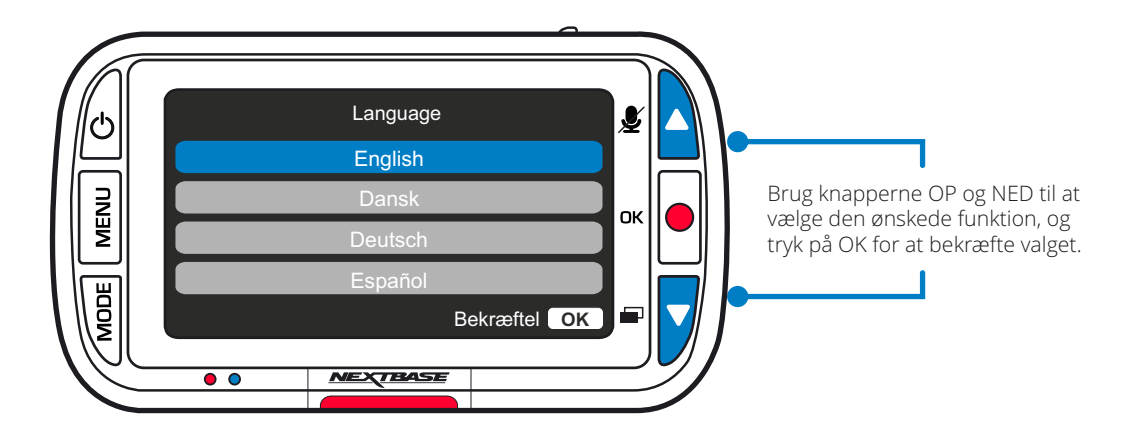

For at sikre at opsætningen af Dash Cam-kameraet er hurtig og enkel, findes der en intuitiv menu til '*Førstegangsopsætning*'.

Menuen bruges til at indstille sprog, tid og dato.

Menuen vises når:

- 1. Du tænder Dash Cam-kameraet første gang.
- 2. Dash Cam-kameraets firmware er opdateret, og funktionen 'Bevar brugerindstillinger' er indstillet til FRA. Hvis funktionen er indstillet til TIL, bevares dine indstillinger, og dit Dash Cam-kamera starter normalt.
- 3. Dash Cam-kameraet er nulstillet ved at aktivere punktet 'Standardindstillinger' i menuen Opsætning.

Følg instruktionerne på skærmen for at vælge sprog, tid og dato.

#### Bemærk:

- Du kan bruge menuen for førstegangsopsætning til at komme hurtigt og nemt I gang. Indstillingerne for førstegangsopsætningen kan ændres efterfølgende i menuerne til opsætning.

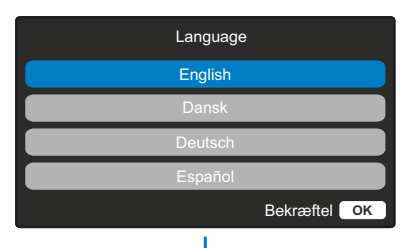

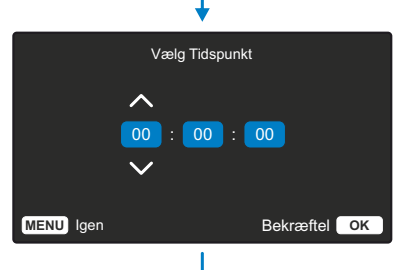

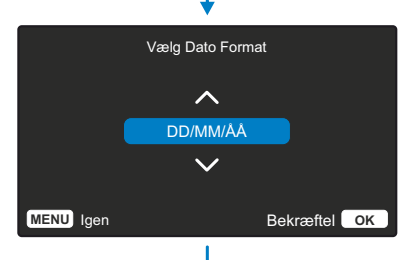

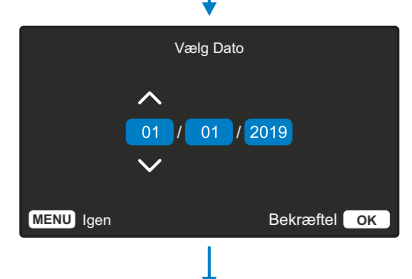

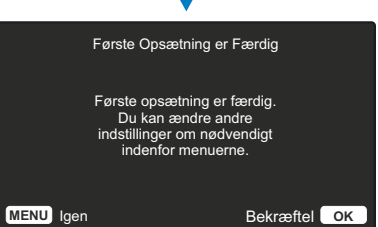

# Menuer

Tryk på knappen 'Menu' for at åbne '*Menuen video*' på Dash Cam-kameraet.

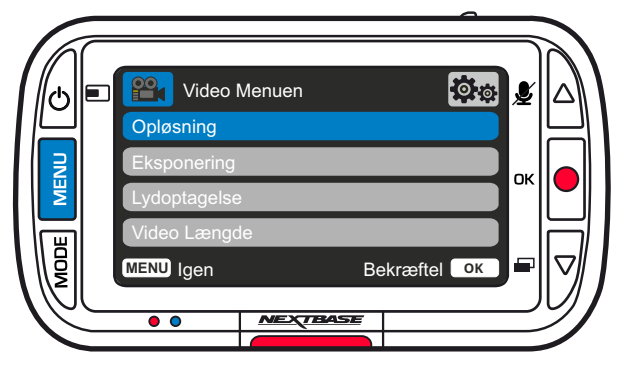

Standardindstillingerne er valgt omhyggeligt, så du kan tage Dash Cam-kameraet i brug uden at ændre indstillinger. Hvis du alligevel har brug for af at ændre en indstilling, kan du se hvordan dette udføres nedenfor.

- -Brug op- og nedknapperne til at fremhæve den funktion, du vil ændre, og tryk på knappen OK for at åbne undermenuen med dens indstillinger.
- -Brug op- og nedknapperne til at fremhæve den ønskede indstilling i undermenuen, og tryk derefter på OK for at bekræfte valget og vende tilbage til menuen Video.
- -Tryk på knappen MENU to gange for at vende tilbage til menuen Video.

#### Bemærk:

- -Menuerne kan ikke åbnes, mens Dash Cam-kameraet optager.
- -Der findes en indstilling kaldet Standardindstillinger i menuen OPSÆTNING, som kan åbnes ved at trykke to gange på MENU-knappen. Du kan med denne indstilling nulstille Dash Cam-kameraet til fabriksindstillingerne, hvis det er nødvendigt.

#### **<u> Øø</u> PO<sub>1</sub>** Video Menuen Opløsning Eksponering Lydoptagelse Video Længde **MENU** Igen Bekræftel **OK**

Valgmuligheder i menuen Video

Opløsning

 $\left(1\right)$ 

Skift opløsning for optagelser med dit Dash Cam-kamera

Indstillinger: 1080P @ 30FPS, 720P @ 30FPS, 720P @ 60FPS Standard: 1080P @ 30FPS,

Med bagruden kamera vedhæftet, vil du være i standat vælge mellem 1080p eller 720P optagelse til DashCam; opløsningen af den vedhæftede bagrude kameraer dikteret af den valgte opløsning af Dash Cam ogkan ikke ændres uafhængigt, de to opløsninger erforbundet sammen for at sikre maksimal ydeevne.

Bemærk: med det bagudvendte kamera fastgjort, vil du ikkevære i stand til at optage på 60FPS.

 $\overline{c}$ Eksponering

 $\left($ 3

 $\left(4\right)$ 

Justér eksponeringsniveauet til forskellige lysforhold.

Indstillinger: Værdierne ligger i intervallet -6 til +6 Standard: 0

Lydoptagelse Tænd/sluk mikrofonen til videooptagelse

Indstillinger: Til og Fra Standard: Til

Video Længde

Indstil længden af de optagne videofiler. Dash Cam-kameraet vil fortsætte med at optage og fylde hukommelseskortet op. Når hukommelseskortet er fyldt, slettes den ældste fil automatisk for at give plads til den nye optagelse.

Bemærk: Beskyttede filer overskrives ikke. Hvis SDkortet er fuldt, bliver du bedt om at formatere eller rydde SD-kortet.

Indstillinger: 1 Minut, 2 Minutter, 3 Minutter Standard: 1 Minut

#### 5 Tid & Dato Stempel

Slå stempel i bunden af skærmen med tidspunkt og dato til/fra på optagne filer.

Indstillinger: Til og Fra Standard: Til

# **Or**o **PO<sub>1</sub>** Video Menuen Tid & Dato Stempel G Sensor **MENU** Igen Bekræftel **OK**

#### 6 G Sensor

Sluk, eller justér følsomheden af den indbyggede G Sensor.

G Sensoren registrerer kræfter, som beskytter den aktuelle optagelse i tilfælde af et sammenstød. Jo højere følsomhed af G Sensoren, jo mindre kraft skal der bruges til at udløse automatisk filbeskyttelse.

Bemærk: Hvis affjedringen på din bil er hård, skal du muligvis justere følsomheden til LAV. Hvis affjedringen er blød, skal du muligvis justere følsomheden til HØJ

Indstillinger: Fra, Lav, Middel, Høj Standard: Middel

# Menuer (fortsat)

Tryk igen på knappen 'Menu', når du er i '*Menuen video'* for at åbne '*Menuen opsætning*' på Dash Cam-kameraet.

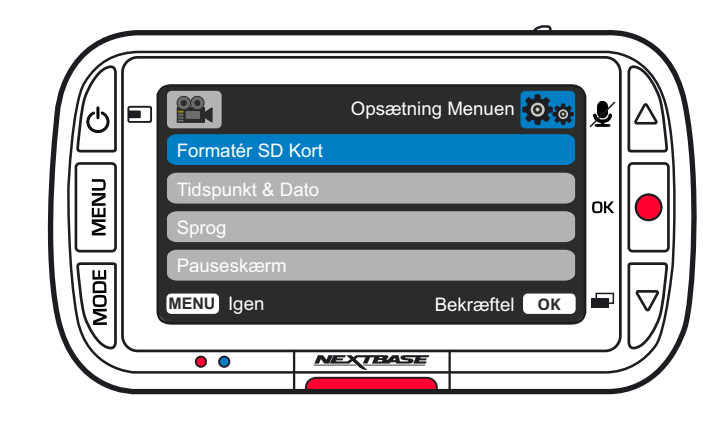

# Valgmuligheder i menuen Opsætning

1

 $\left( 2\right)$ 

Formatér SD Kort Formatér det isatte SD-kort. Alt indhold slettes.

Bemærk: Det anbefales for stabil drift at hukommelseskortet formateres hver 2-3 uge. Formatér kun kortet, EFTER at du har sikkerhedskopieret filer, som du ønsker at bevare, fra kortet.

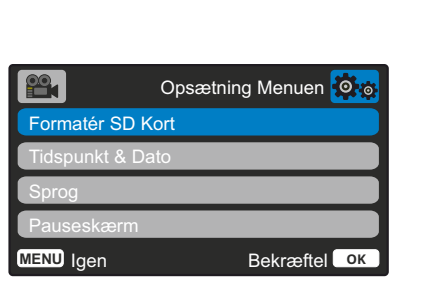

#### Tidspunkt & Dato

Justér dato/tid efter behov ved at navigere gennem felterne ved hjælp af knappen OK, og brug knapperne Op og Ned til at indstille værdierne. Tryk på MENU for at lukke og vende tilbage til menuen Opsætning.

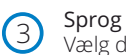

## Vælg dit foretrukne sprog

Indstillinger: Engelsk, dansk, tysk, spansk, fransk, italiensk, hollandsk, norsk, finsk, svensk, Polsk, Rumænsk, Tjekkisk, Slovakisk, Ungarsk Standard: Bruger indstillingen fra førstegangsopsætningen.

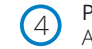

## Pauseskærm

Aktivér funktionen pauseskærm, der slukker skærmen efter 30 sekunder uden aktivitet. Tryk på en vilkårlig tast for at tænde skærmen igen.

Indstillinger: Til og Fra Standard: Fra

## $22$

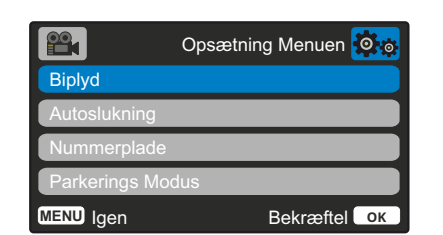

#### 5 Biplyd

6

7

Tænd/sluk biplyd ved tryk på knap. Lyden ved opstart slås IKKE fra.

Indstillinger: Til og Fra Standard: Til

#### Autoslukning

Angiver indstillingen for den automatisk slukning. Indstillingen kan anvendes til at fortsætte optagelse, efter strømmen er afbrudt I køretøjet.

Indstillinger: 10 Sekunder, 1 Minut, 2 Minutter Standard: 10 Sekunder

#### Nummerplade

Indtast registreringsnummeret for dit køretøj. Det vises herefter i videofilen med optagelsen. Brug knappen OK til at navigere gennem felterne, og brug knapperne Op og Ned til at indstille værdier.

#### 8 Parkerings Modus

Når parkeringstilstand er aktiveret, går Dash Cam-kameraet i standby, når strømforsyningen fra 12 V jævnstrøm slås fra (typisk når du tager bilnøglen ud).

Dash Cam-kameraet aktiverer også standbytilstanden, hvis der ikke registreres fysisk bevægelse i 5 minutter.

Registreres der fysiske bevægelser i køretøjet, starter Dash Cam op og begynder optagelse af en beskyttet video af 30 sekunder varighed. Hvis der ikke registreres yderligere bevægelser, vender Dash Cam-kameraet tilbage til standby. Hvis der efterfølgende registreres bevægelse, fortsætter kameraet med at optage normalt, dvs. som under kørsel.

Indstillinger: Til og Fra Standard: Fra

#### $\mathbf{P}$ Opsætning Menuen Bakkamera Optagelse Historie pparat Info Holde Indstillinger **MENU** Igen Bekræftel **OK**

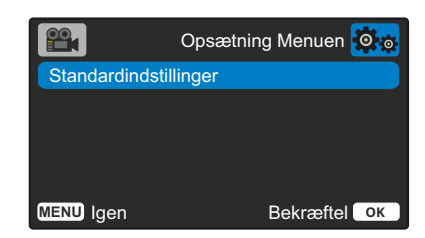

#### 9 Bakkamera

Når 'bakkamera' er tændt, vendes fuldskærm bagfra vandret for at efterligne ved hjælp af et bakspejl.Stol ikke kun på 'bakkamera', når du vender tilbage; vær altid opmærksom på dine omgivelser.

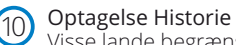

Visse lande begrænser antallet af optagelser, der kan gemmes på dit Dash Cam-kamera. Standarden er '*Maksimum*', og dit Dash Cam kan optage og gemme videoer uden begrænsning. Hvis '*Minimum*' er valgt, kan dit Dash Cam-kamera imidlertid kun gemme 4 filer ad gangen. Når en ny fil optages, overskrives den ældste fil, så antallet af gemte filer maksimalt er 4.

Bemærk: Når du vælger '*Minimum*', bliver du bedt om at bekræfte, at alle filer slettes. Sikkerhedskopiér eventuelle filer, som du ønsker at beholde (herunder beskyttede filer), før du skifter til lagertilstanden '*Minimum'*.

Under optagelse tæller beskyttede filer ikke med i begrænsningen på 4 videoer. Disse videoer antages at være af interesse, fordi de er beskyttet af enten unormal G-sensoraktivitet eller ved manuel aktivering af beskyttelsesfunktionen.

Indstillinger: Maksimum og Minimum Standard: Maksimum

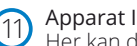

#### Apparat Info

Her kan du finde oplysninger om f.eks. Dash Cam-model, batteristatus, firmwareversion og data på SD-kort. Oplysningerne fylder flere skærme (sider). Tryk på OK for at rulle gennem siderne.

#### Holde Indstillinger

Aktivér funktionen for at bevare dine foretrukne brugerindstillinger ved opdatering af Dash Cam-kameraet.

Vælg Fra for at rydde alle brugerindstillinger og vende tilbage til standardindstillingerne ved opdatering af Dash Cam-kameraet.

Indstillinger: Til og Fra Standardindstilling: Fra

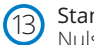

Standardindstillinger Nulstil Dash Cam-kameraet til standardindstillinger

Parkeringstilstand: bemærk, at der vil være en forsinkelse mellem udløserhændelsen og starten af optagelsen, mens Dash Cam tændes.

# Videotilstand

Oversigten nedenfor forklarer de forskellige oplysninger, der vises på skærmen, når Dash Cam-kameraet er i Video-tilstand. Visse ikoner vises kun, når den relevante funktion er valgt i menuen Video, som dette er beskrevet nedenfor.

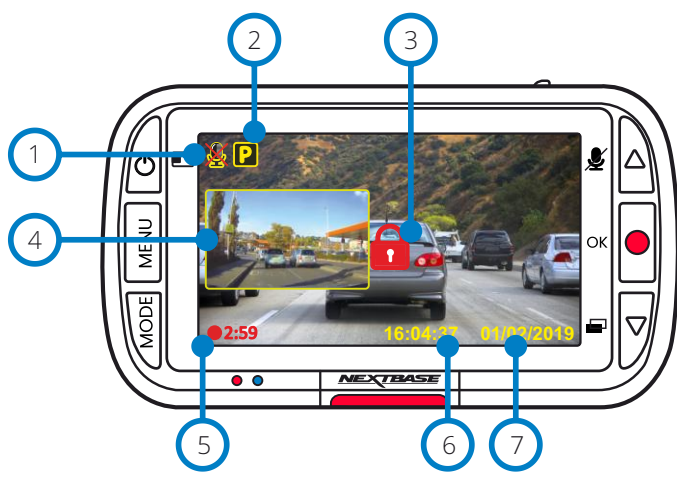

## Optagelse af lyd slået Til

Kan slås FRA i menuen Opsætning på Dash Cam-kameraet.

#### Parkeringstilstand TIL

Kan slås FRA i menuen Opsætning på Dash Cam-kameraet.

#### Fil er beskyttet

Meddelelsen vises, når der trykkes på knappen '*Beskyt*', eller når G-sensoren er udløst.

#### Billede-i-billede på bagudvendt kamera (når et bagudvendt kamera er monteret)  $\left(4\right)$ Når det bagudvendte kamera er tilsluttet, kan du se billedet fra kameraet på

skærmen på dit Dash Cam-kamera. Ved at trykke på tænd/sluk-knappen kan du skifte mellem placeringen af billede-i-billede (til venstre, til højre, slukket, fuld skærm).

#### Varighed af optagelse  $(5)$

Maks. 3 minutter. Længden kan ændres i menuen Opsætning på Dash Camkameraet. .

#### Visning af tid 6

7

Kan ændres manuelt i menuen Opsætning på Dash Cam-kameraet.

#### Visning af dato

Kan ændres manuelt i menuen Opsætning på Dash Cam-kameraet.

Nedenstående illustration forklarer oplysningerne, der vises på skærmen, når Dash Cam-kameraet er I fototilstand. Når et bagudvendt kamera er monteret, gemmes der to billeder, når du tager et billede: et fra det fremadvendte kamera og et fra det bagudvendte kamera. Begge billeder kan ses I afspilningstilstand.

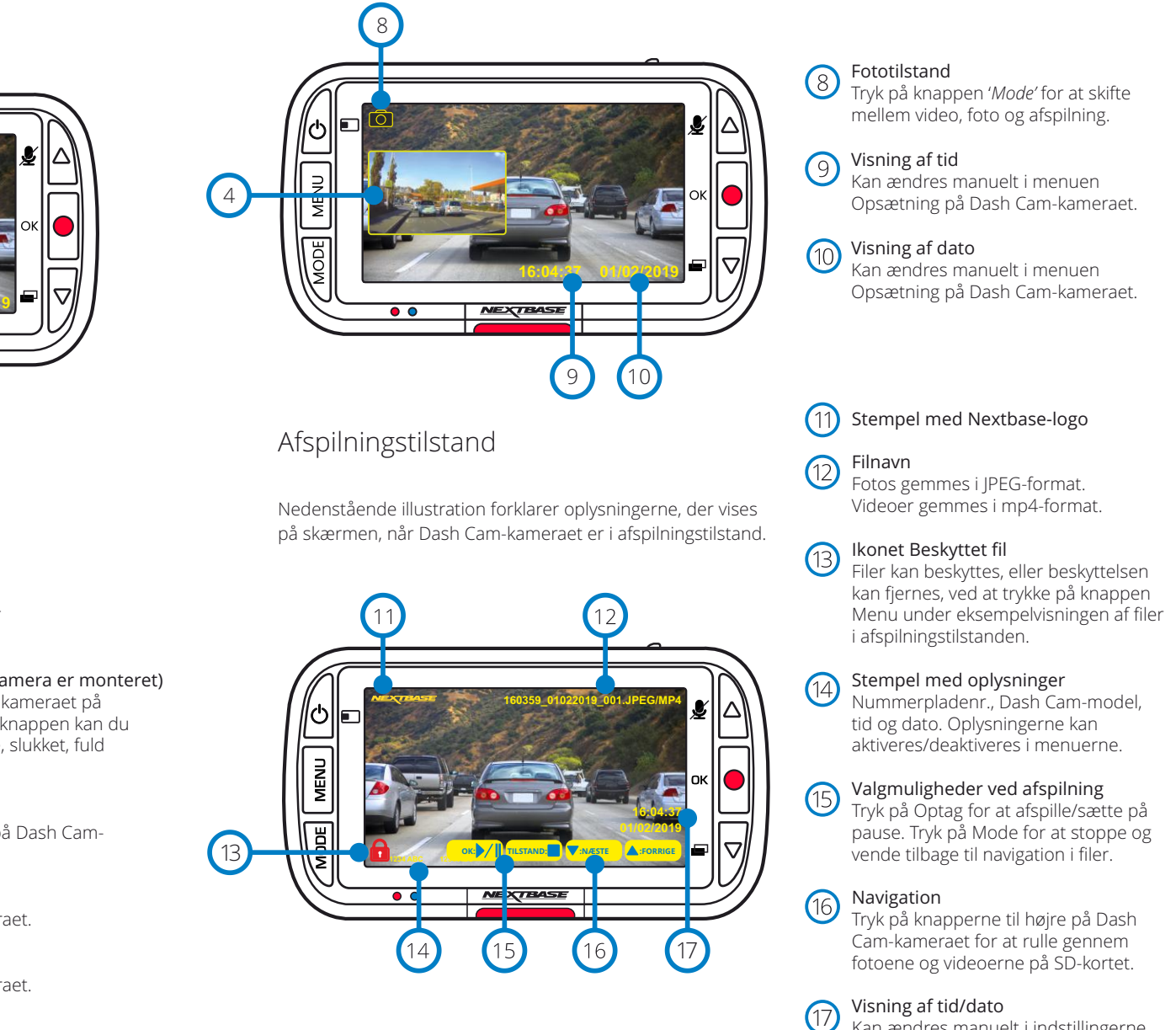

Fototilstand

Kan ændres manuelt i indstillingerne for Dash Cam-kameraet.

# Menuer til afspilningstilstand

Hvis du trykker på knappen Menu, når du ruller gennem dine videoer, åbnes menuen Afspilning, hvor du kan beskytte filer, *fjerne* beskyttelsen af filer eller slette filer. Du kan bruge knappen Menu som tilbage-knap, når du befinder dig i menusystemet.

## Sletning af filer Vælg 'Slet filer' ved hjælp af pilene Op og Ned

På næste side bliver du spurgt, om du KUN ønsker at slette den fremhævede video eller det fremhævede foto, eller om du vil slette alle (ubeskyttede) filer.

Når du har valgt, bliver du bedt om at bekræftet valget.

Når du har bekræftet valget, føres du tilbage til afspilningstilstanden, hvor du kan fortsætte med at rulle gennem dine videoer og fotos.

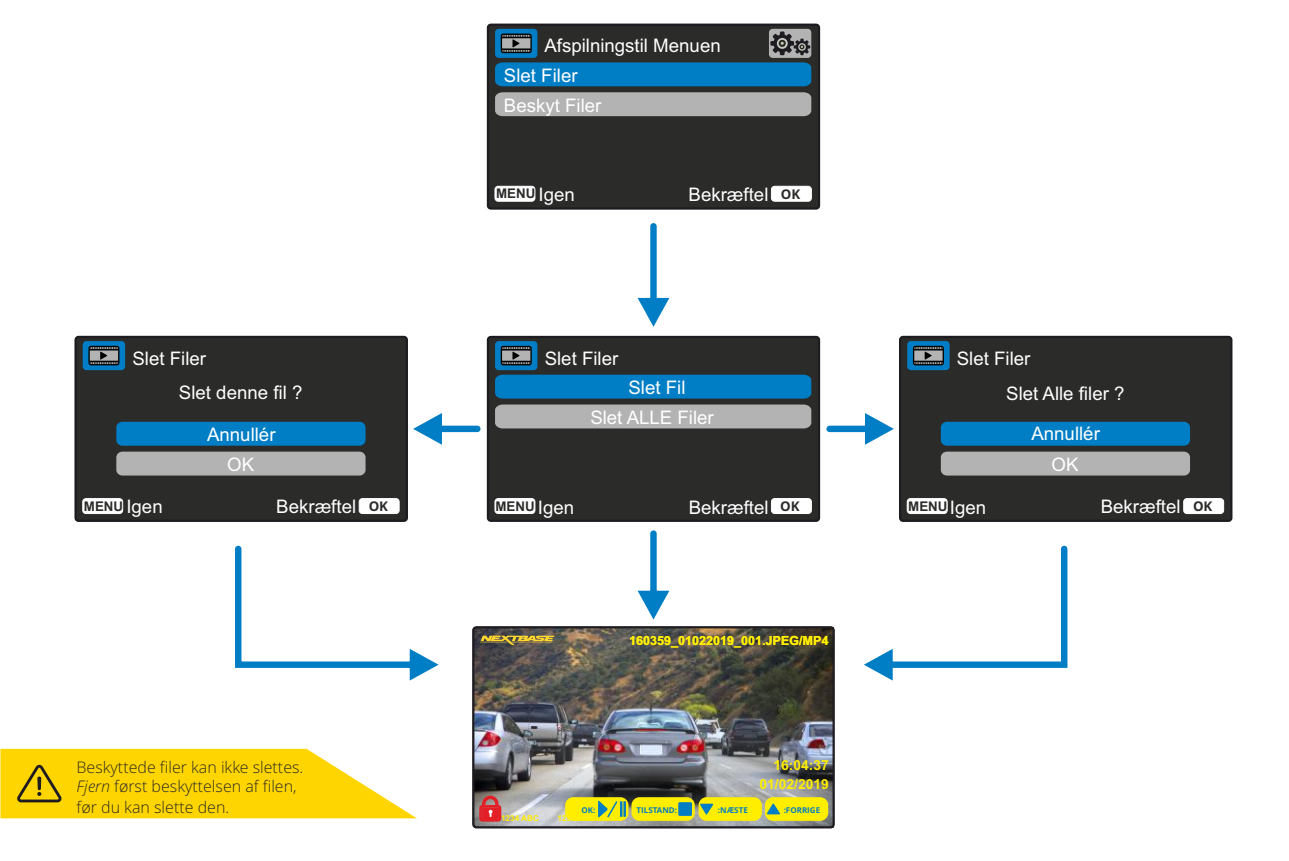

### Beskyt filer, fiern beskyttelse fra filer Vælg 'Beskyt filer' ved hjælp af pilene Op og Ned

På næste side bliver du spurgt, om du ønsker at beskytte eller fjerne beskyttelsen fra den fremhævede fil.

Du kan ikke beskytte en fil, der allerede er beskyttet, ligesom du ikke kan fjerne beskyttelsen fra en fil, der ikke er beskyttet. Handlingen har ingen virkning, og du sendes tilbage til afspilningsskærmen.

Når du beskytter en fil, tilføjes et ikon med en rød hængelås til filen. Ikonet fjernes, når beskyttelsen fjernes. Ikonet kan ses på afspilningsskærmen, som du sendes tilbage til straks efter dit valg.

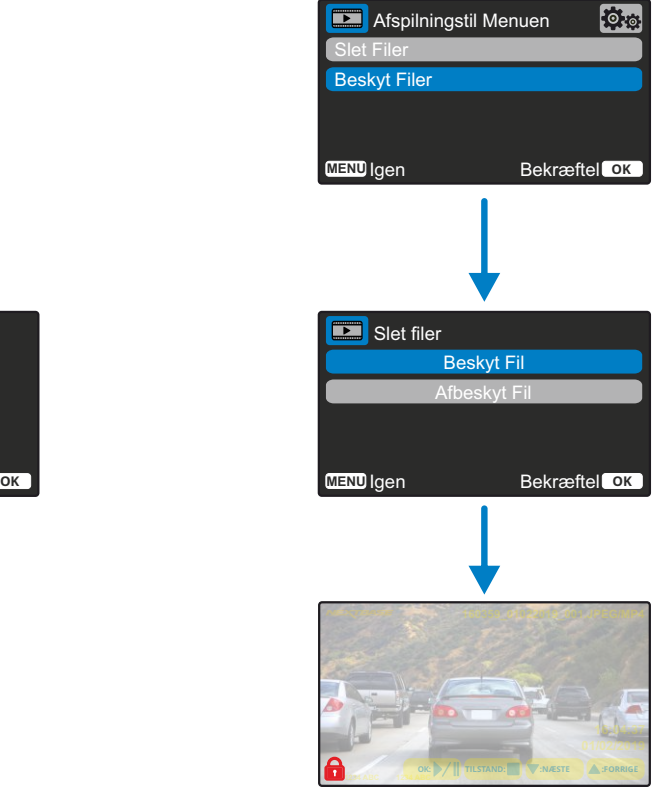

Ikonet med den røde hængelås tilføjes, når du BESKYTTER en video eller et foto.

Ikonet med den røde hængelås fjernes, når du FJERNER BESKYTTELSEN fra en video eller et foto.

# MyNextbase Player – afspilningssoftware

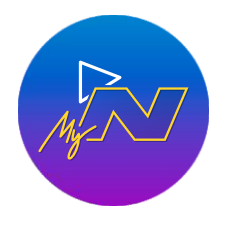

Få vist, redigér og del din optagelse på din computer med den nye, brugervenlige og gratis software til pc/Mac.

Tilslut dit Dash Cam-kamera via USB (se 'PC-forbindelse' på side 29), eller brug en SD-kortlæser (indbygget eller ekstern), og træk dine filer ind i vinduet til MyNextbase Player™. Filerne vises i fillisten i nederste højre del af vinduet.

MyNextbase Player™ kan downloades gratis fra siden '*Support and downloads*' på: www.nextbase.com

#### Minimumskrav Til Systemet: Windows: Windows 10 Mac: OSX 10.9

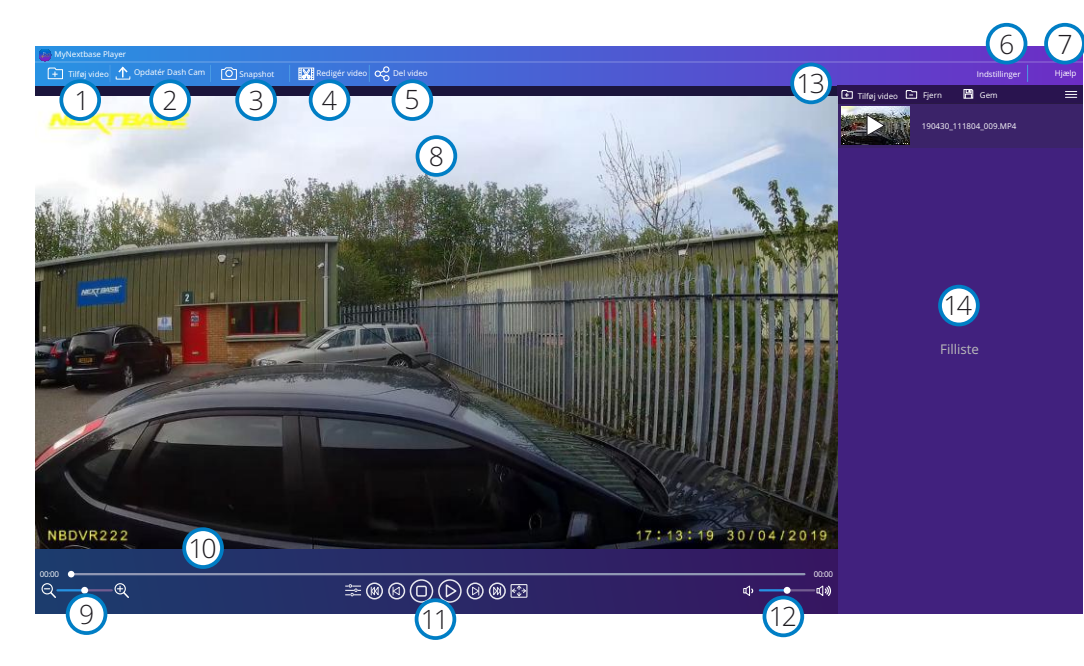

## Tilføj video

1

2

Føj en video til fillisten til visning, redigering og deling. Et klik åbner din standardstifinder. Dit Dash Cam-kamera/SD-kort vises som en ekstern enhed. Søg efter, og vælg filerne, der skal importeres.

## Opdatér Dash Cam

Du kan opdatere firmwaren på dit Dash Cam-kamera ved hjælp af MyNextbase Player™. Bemærk, at du skal være tilsluttet internettet for at søge efter den nyeste firmwareversion. Dash Cam-kamera model 222X kan KUN opdateres ved hjælp af MyNextbase Player™, hvis du bruger en pc. Funktionen virker IKKE på en Mac.

Se side 29 (Firmwareopdateringer) for at få flere oplysninger.

#### $\left(3\right)$ Snapshot

Stop videoen midlertidigt under afspilning på billedet, som du vil optage. Du kan flytte videoen et billede frem eller tilbage ad gangen med videoknapperne under tidslinjen for afspilningen eller med venstre/højre piletast. Når du klikker på 'Snapshot', vises en dialogboks med knappen '*Gem billede*'. Klik på knappen for at gemme billedet som en PNG-fil på den ønskede destination.

#### $(4)$ Redigér video

Videoredigeringsfunktionen giver dig mulighed for at sammenføje flere videoer, trimme videoklip, føje kommentarer og titler til skærme og ændre indstillinger for output. Se næste side (side 27) for at få flere oplysninger.

#### 5 Del video

Giver dig mulighed for nemt at dele videoer fra dit Dash Cam-kamera med forsikringsselskaber og sociale medier. Se side 28 med oplysninger om MyNextbase Cloud™.

#### 6 Indstillinger

Åbner fanen Indstillinger i MyNextbase Player™. Valgmulighederne omfatter: Sprog, Hastighedsenhed, Indstillinger for opdatering af software, Kortleverandør (Google Maps eller kort fra OpenStreetMap), Tips om tilslutning, Fejlrapporter og Særtilbud fra Nextbase™.

#### $\left( \overline{7}\right)$ Hjælp

Åbner menuen Hjælp i MyNextbase Connect™. Valgmulighederne omfatter: Brugervejledning, Søg efter opdateringer, Nextbase™'s websted, Hjælp og support, Send diagnosticering, Registrér dit Dash Cam-kamera, Kontakt os og Om.

#### 8 Afspilningsvindue

Viser Dash Cam-videoer, der afspilles i MyNextbase Connect™.

#### $\sqrt{9}$ Zoom

Brug til at zoome ind/ud i afspilningsvinduet. Du kan også bruge rullehjulet på musen.

#### 10 Videotidslinje

Viser afspilningspositionen. Flyt skyderen for at gå til et bestemt punkt i videoen.

#### $(11)$ Knapper til afspilning af video

Brug til at styre afspilningen af dine videoer. Omfatter Farvejustering, Næste/forrige video, Næste/forrige billede, Stop, Afspil, Pause.

#### $(12)$ Knapper til lydstyrke

Kontrollér lydstyrken i videoen under afspilning.

#### 13 Linje til filstyring

Tilføj, fjern, gem og filtrér videoer i fillisten.

#### 14 Filliste

Viser filerne i dit videobibliotek, der kan afspilles og redigeres. Listen kan filtreres på flere måder, herunder efter navn, dato, opløsning og beskyttelsestilstand.

# MyNextbase Player – redigering af videoer

Når du ønsker at bruge MyNextbase Player™ til at redigere dine optagne filer, skal du kontrollere, at filen, som du vil redigere, aktuelt afspilles i afspilningsvinduet. Det kan du gøre ved at dobbeltklikke på filen, når den vises i vinduet med fillisten. Når filen afspilles, skal du klikke på knappen 'Redigér' for at starte redigeringsprocessen, der består af 6 trin.

#### 1. Sammenføj videoer

Første trin giver dig mulighed for at sammenføje flere videoer. Videoen vises i midten af skærmen med knapper på hver side til tilføjelse af flere videoer før eller efter den valgte videofil. Når du klikker på en af knapperne, vises en liste med filer i dit bibliotek, som du kan tilføje. Når filerne tilføjes, vises de ved siden af den oprindelige videofil. Du kan kun sammenføje videoer med samme opløsning.

Rækkefølgen af videofilerne kan ændres ved at trække og slippe videoerne. Når du skal fjerne en video, skal du holde musen over den valgte fil, hvorefter valgmuligheden 'Fjern video' vises. Klik for at fjerne videoen.

Når du har valgt de ønskede videoer, skal du klikke på knappen 'Fortsæt' for at gå til trin 2.

#### 2. Trim video

Du kan forkorte dit valgte videoklip ved at trimme videoerne, så de kun omfatter ulykken eller hændelsen, som du er interesseret i. Der findes en grøn markør til venstre for afspilningstidslinjen, der markerer begyndelsen af din video. Der findes en rød markør til højre for afspilningstidslinjen, der markerer slutningen af din video. Du kan trække markørerne til et ønsket punkt på tidslinjen. Når filen eksporteres, opretter MyNextbase Player™ en enkelt videofil bestående af optagelserne mellem markørerne. Den hvide markør angiver din aktuelle placering i afspilningen.

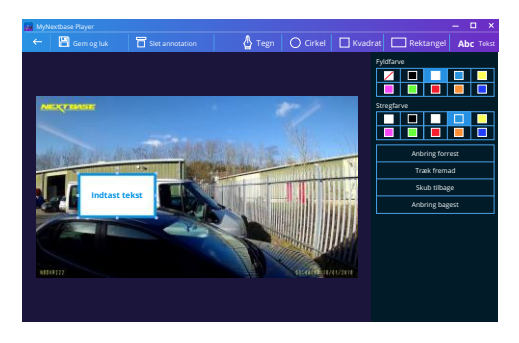

*Kommentarvindue*

#### 3. Indsæt kommentar til video

Der kan i videoen være en genstand eller en hændelse, som du ønsker at fremhæve. Det kan du gøre ved at indsætte kommentarer. Når du indsætter en kommentar til et billede, stopper videoen ved det angivne billede og viser eventuelle tilføjede kommentarer. Videoen fortsætter efter 4 sekunder.

For at tilføje kommentarer skal du finde billedet, der skal kommenteres (brug den hvide markør og venstre/højre piletast til at rulle gennem billederne), og klikke på knappen '*Tilføj* kommentar' for at åbne skærmen til kommentarer. Langs toppen af skærmen til kommentarer ses værktøjet til oprettelse af kommentarer – Tegn, Cirkel, Kvadrat, Rektangel og Tekst. Et klik på en af valgmulighederne føjer en redigerbar kommentar til billedet.

Figuren/teksten kan flyttes, tilpasses i størrelse og roteres ved hjælp af håndtagene på siderne og hjørnerne af den valgte kommentar.

Når du har afsluttet kommentaren, skal du klikke på '*Gem og luk*' for at vende tilbage til skærmen til tilføjelse af kommentarer, hvor du kan tilføje flere kommentarer. Når du har afsluttet tilføjelsen af kommentarer, skal du trykke på '*Fortsæt*' for at gå videre.

#### 4. Tilføj titelskærm

Føj en titelskærm til din video. Titlen vises i 4 sekunder ved starten af videoen. Når du skal tilføje en titel, skal du klikke i den hvide firkant og skrive den ønskede titel. Tryk på '*Fortsæt*' for at gå videre.

#### 5. Indstillinger for output

I det sidste trin i redigeringsprocessen kan du angive den ønskede kvalitet for videofilen og hvilke data, der skal medtages.

Videoopløsningen afgør videoens kvalitet. Videoopløsningen er som standard indstillet til at blive vist ved afspilning med samme kvalitet som de oprindelige filer. En lavere videoopløsning giver filer med lavere opløsning, men samtidig reduceres størrelsen af filen, og det tager kortere tid at behandle filen.

Du kan også fjerne lyden fra videoen ved at afkrydse den tilhørende kasse. Når data først er blevet fjernet, kan de ikke længere sættes tilbage i den redigerede video. Det påvirker ikke den oprindelige fil.

Til sidst kan du angive filnavnet for den oprettede fil og den placering, hvor du ønsker at gemme filen. Når du har valgt indstillinger for output, skal du klikke på knappen '*Bekræft*', og MyNextbase Player™ begynder at behandle din video.

#### 6. Behandl video

I trin 6 behandler MyNextbase Player™ dine videoklip og dine redigeringer samt gemmer en enkelt fil på det angivne sted. Dette kan tage lidt tid og afhænger af antallet og længden af videofilerne, der skal sammenføjes, samt af videoopløsningen. Når videoen er behandlet, føjes den til fillisten i din MyNextbase Player™.

## Deling af video

Videoer kan deles på sociale medier og med forsikringsselskaber ved hjælp af knappen '*Del video*'. Når der er valgt en destination (f.eks. Facebook), åbnes målwebstedet i din standardbrowser. Du bliver derefter bedt om at logge på din konto. Når du er logget på, lukker browseren, og et pop op-vindue viser dig status for overførslen. Når filen er overført, kan du vælge at få vist din overførte fil. Videoer kan også overføres til Nextbase™'s server, og du får en e-mail med et sikkert link til visning eller download af videoen. Linket kan sendes til dit forsikringsselskab, så der er ikke behov for at overføre en stor videofil.

Videoerne slettes automatisk 30 dage efter overførslen.

Visse funktioner, såsom GPS-data, findes kun på udvalgte modeller.

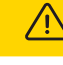

# MyNextbase Cloud™

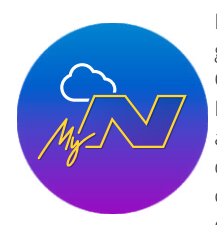

MyNextbase Cloud™ er vores gratis online videodelingstjeneste, hvor du kan gemme filerne fra dit Dash Cam-kamera under sikre forhold. Overfør din fil til Nextbase™'s server ved hjælp af funktionen '*Del video'* enten i MyNextbase Player™ eller appen MyNextbase Connect™. Bemærk, at varigheden af overførslen afhænger af videoens størrelse. Når din video er overført, modtager du et sikkert link, hvor du kan se din video online og/eller downloade den til din computer/enhed. Linket kan deles med andre (herunder dit forsikringsselskab), der også kan få vist/downloade videoen. Videoerne slettes automatisk 30 dage efter overførslen.

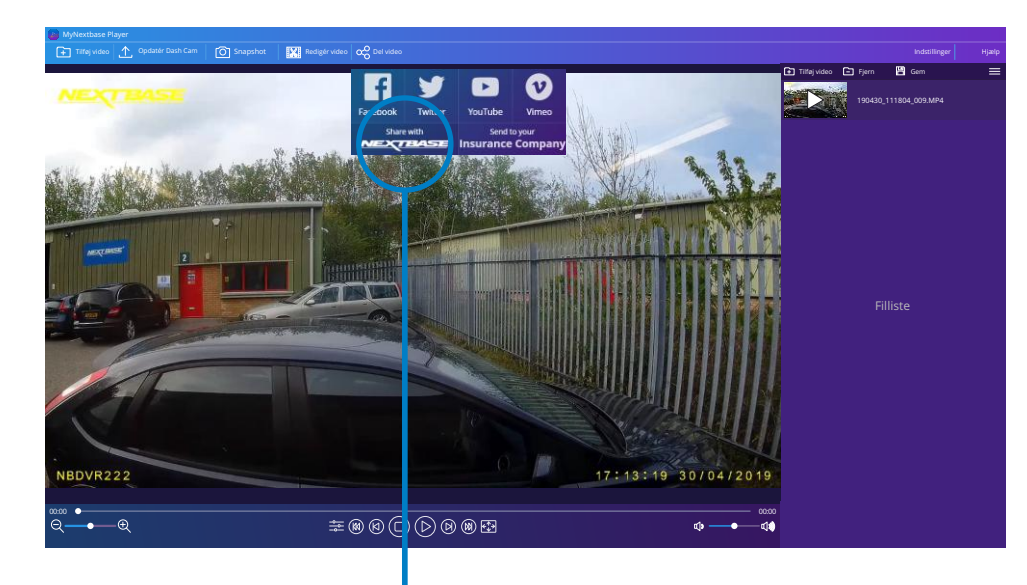

Ved at vælge '*Del video'* kan du vælge, hvortil du overfører videoen. Vælg '*Del med Nextbase™*' for at overføre videoen til MyNextbase Cloud™. Overførselsvinduet åbnes.

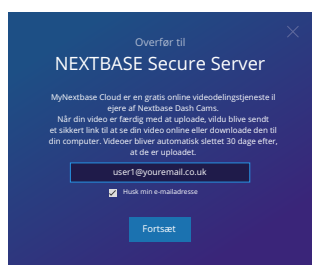

Overførselsvinduet leder dig igennem overførselsprocessen. Derefter bedes du om at indtaste din e-mailadresse.

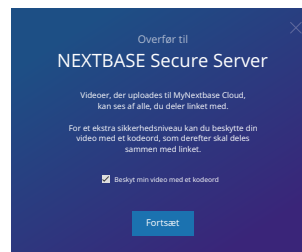

Du har mulighed for at beskytte din video med en adgangskode.

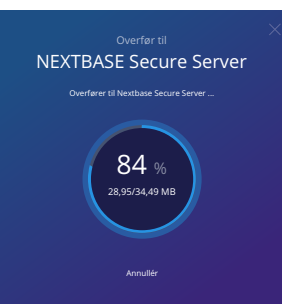

Når opsætningen er videoen er besluttet, starter overførslen. Varigheden af overførslen afhænger af filstørrelse og internethastighed.

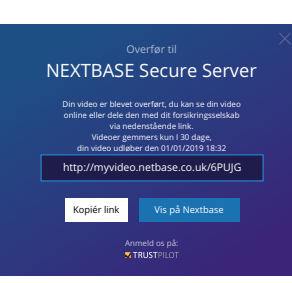

28 Eksempelvisningen vil være tilgængelig inden for 30 minutter. Når videoen er overført, modtager du en speciel webadresse med et link til din video på Nextbase™'s server. Linket kan deles med andre (herunder dit forsikringsselskab), så de også kan få vist/downloade videoen. Første gang du ser videoen online, ser du muligvis denne besked: '*Videoen er overført for nylig, og det kan tage op til 30 minutter at genere en online eksempelvisning. Du kan imidlertid downloade videoen med det samme*.' Dette er normalt.

# PC Verbindung

# Oplysninger om firmwareopdatering

Firmware Opdatering Brug MyNextbase Player at opdatere Dash Cam Firmware ved at Vælg "Opdater Dash Cam".

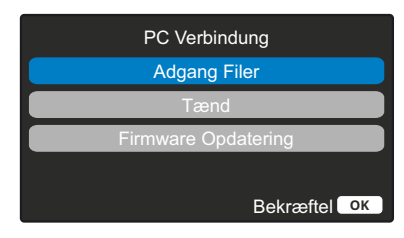

Brug det medfølgende USB-kabel til at slutte dit Dash Cam-kamera direkte til din pc via  $\Box$  + stikket oven på Dash Cam-kameraet. Slut IKKE USB-kablet til ophænget med strømforsyning.

Efter tilslutning tændes Dash Cam-kameraet og viser to valgmuligheder, '*Adgang til filer*' og *'Tænd* ', som beskrevet nedenfor.

Brug knapperne OP og NED til at vælge den ønskede funktion, og tryk på OK for at bekræfte valget.

## Adgang Filer (Windows)

Når denne indstilling er valgt, fungerer Dash Cam-kameraet som en kortlæser for din computer. Der vises et ekstra drev, f.eks. NEXTBASE (D:), og du vil kunne få vist/administrere de gemte filer på MicroSD-kortet i Dash Cam-enheden. Du kan nu få vist dine filer ved hjælp af standardmedieafspilleren i dit system. Dash Cam-kameraet er skrivebeskyttet, og det er derfor ikke muligt at overføre filer til SD-kortet i masselagertilstand. Hvis du ønsker at føje filer til SD-kortet, skal du bruge en MicroSD-kortlæser.

## Adgang Filer (Mac)

Når denne indstilling er valgt, fungerer Dash Cam-kameraet som en kortlæser for din Mac. Ikonet Nextbase for ekstern USB-disk vises på din Mac, og du vil kunne få vist/administrere de gemte filer. Du kan nu få vist dine filer ved hjælp af standardmedieafspilleren i dit system.

Dash Cam-kameraet er skrivebeskyttet, og det er derfor ikke muligt at overføre filer til SD-kortet i masselagertilstand. Hvis du ønsker at føje filer til SD-kortet, skal du bruge en MicroSD-kortlæser.

## Tænd (Windows og Mac)

Når denne indstilling er valgt, tændes Dash Cam-kameraet med alle funktioner tilgængelige. Dette gælder også opladning af det interne batteri. En komplet opladning tager ca. 2 timer.

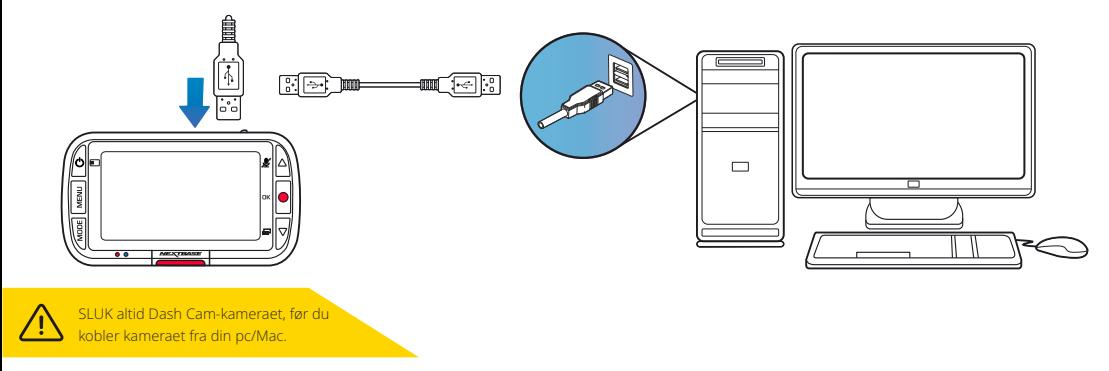

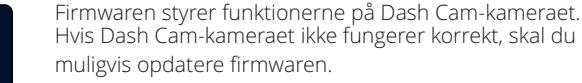

Firmwareopdateringer udgives for at rette fejl og generelt forbedre funktionerne i Dash Cam-kameraet. Det er vigtigt at holde firmwaren på dit Dash Cam-kamera opdateret, så kameraet fungerer bedst muligt. Vi anbefaler, at du regelmæssigt søger efter opdateringer for at få mest muligt ud af dit nye Dash Cam-kamera

## Kontrol af den aktuelle firmwareversion på dit Dash Cam-kamera

Vælg 'Systemoplysninger' på side 3 i menuen Opsætning. Her finder du oplysninger om dit Dash Cam-kamera, herunder den aktuelle firmwareversion (f.eks. R05.3).

## Metoder til opdatering af firmware på dit Dash Cam-kamera

Sæt SD-kortet fra dit Dash Cam-kamera i en pc eller en Mac med en kortlæser. Det åbner et drev i Stifinder, (f.eks. Flytbart drev (E:)), og indholdet af SD-kortet vises. Åbn siden 'Support & Downloads' på nextbase.com, og download den nyeste firmwareversion (f.eks. R05.4). Filen er af typen .bin. Træk .bin-filen over på SD-kortet i Stifinder.

Skub SD-kortet ud, og sæt det tilbage i dit Dash Cam-kamera. Når du tilslutter strømkablet, tænder dit Dash Cam-camera og starter automatisk opdateringen. Under opdateringen blinker både Nextbase™-logoet under skærmen og den røde lysdiode til venstre på skærmen.

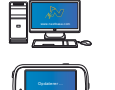

Dit Dash Cam-kamera viser følgende besked: *'Opdaterer firmware ... Opdateringen tager ca. 2 min.* Afbryd ikke strømmen*!*'

Når opdateringen er udført, holder logoet og lysdioden op med at blinke, og dit Dash Cam-kamera genstarter automatisk.

Hvis du har en pc, kan du også opdatere dit Dash Cam-kamera ved hjælp af funktionen '*Opdatér Dash Cam-kamera'* i MyNextbase Player™. Funktionen virker IKKE på en Mac. Slut dit Dash Cam-kamera til pc'en via USB, vælg '*Firmwareopdatering*', og åbn MyNextbase Player™ (kan downloades gratis fra nextbase.com).

Vælg '*Opdatér Dash Cam-kamera*'. Et pop op-vindue vises på din pc med oplysninger om din aktuelle firmware og den nyeste tilgængelige version. Når du vælger 'Opdatér', starter dit Dash Cam-kamera opdateringen automatisk.

Under opdateringen af Dash Cam-kameraet blinker både Nextbase™-logoet under skærmen og den røde lysdiode.

Bemærk, at du skal være tilsluttet internettet for at opdatere Dash Cam-kameraet.

Bemærk: Hvis funktionen 'Bevar brugerindstillinger' er aktiveret i menuen Opsætning, starter dit Dash Cam-kamera normalt op i tilstanden livevisning af video og er klar til brug. Hvis funktionen 'Bevar brugerindstillinger' ikke er aktiveret, starter Dash Cam-kameraet, når opdateringen er afsluttet, op i menuen Førstegangsopsætning, der skal gennemføres, før Dash Cam-kameraet kan bruges. Sørg for at lave en ekstern sikkerhedskopi af filer, som du vil beholde, før du opdaterer firmwaren.

# Nextbase™ SD-kort

Vi anbefaler, at du bruger vores Nextbase™ SD-kort sammen med dit Dash Cam-kamera for at få det bedste resultat. Kortene kan købes online på nextbase.com eller hos din nærmeste detailhandler.

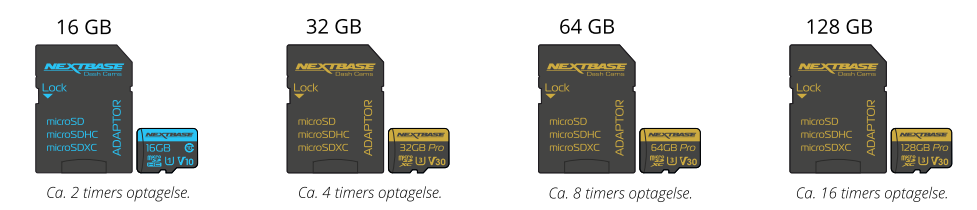

Vi anbefaler, at du formaterer dit SD-kort hver anden uge for at sikre, at der er plads nok til at optage og gemme nye optagelser. Under formateringen SLETTES beskyttede filer. Hvis du vil bevare de beskyttede filer, skal du lave en ekstern sikkerhedskopi af filerne. Det kan gøres ved at gemme filerne på en stationær computer eller et andet sikkert lager.

Navigér til funktionen '*Formatér SD-kort* i menuen Opsætning, og følg instruktionerne på skærmen for at rydde dit SD-kort.

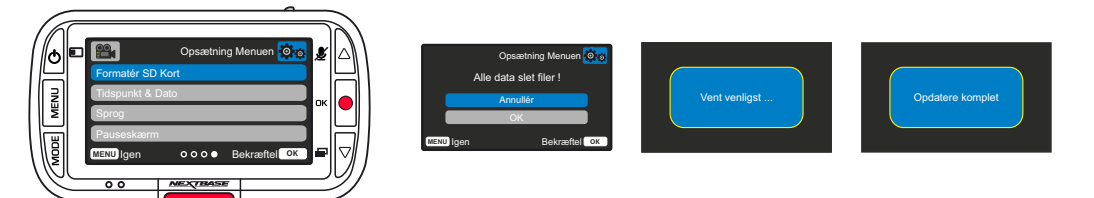

#### Hvilket SD-kort skal jeg bruge i et Dash Cam?

Nextbase har udviklet et SD-kort, der specifikt opfylder kravene i vores Dash Cams. Vi samarbejder med producenten om at sikre ensartethed i SD-kortets kvalitet. Nextbase har brugt mange år på at teste, afprøve og udvikle SD-kort for at optimere deres ydelse sammen med vores Dash Cams.

På grund af forskelle i teknologi virker et SD-kort, der virker sammen med en mobiltelefon eller en computer, ikke nødvendigvis godt sammen med et Dash Cam. Hovedforskellene og salgsargumenterne for alle SD-kort er lagerstørrelsen (16 GB, 32 GB, 64 GB osv.) og læsehastigheden. Læsehastigheden er ikke så vigtig, når drejer sig om Dash Cams, fordi et Dash Cam skriver data til SD-kortet under optagelse. SD-kort fra Nextbase er udviklet til at opretholde en høj, konstant skrivehastighed bedre end andre SDkort. Hvis der registreres et fald eller udsving i skrivehastigheden på SD-kortet, gemmer Dash Cam optagelsen i en buffer og stopper i visse tilfælde helt optagelsen. Mange års forskning og udvikling giver controlleren til SD-kortet og firmwaren på SD-kortet mulighed for at imødekomme kravene i vores Dash Cams i modsætning til andre SD-kort.

Et væsentligt krav til SD-kortet i vores Dash Cams er muligheden for at overskrive ældre optagelser, når SD-kortets hukommelse er fuld. Det betyder, at Dash Cam altid optager i sløjfer – Når Dash Cam er tændt, optager det altid. Det er vores erfaring, at de fleste andre SD-kort ikke kan udføre denne funktion så effektivt som vores SD-kort, hvilket har haft som resultat, at optagelser mangler, og at optagelse slet ikke har fundet sted.

Det er altid god praksis at formatere SD-kortet med regelmæssige mellemrum – Ved intensiv brug foreslås hver anden uge. Ved lejlighedsvis brug foreslås en gang om måneden.

## Spørgsmål og svar

#### Sp.) "Hvorfor skulle jeg købe et SD-kort fra Nextbase? Kan jeg ikke bruge alle kort?"

Sv.) Vore kameraer stiller andre krav end øvrige optagelsesenheder. Det skyldes, at kameraerne skal fortsætte med at optage, når SD-kortet er fuldt, og på samme tid overskrive de ældste ubeskyttede filer.

#### Sp.) "Hvorfor er SD-kort fra Nextbase dyrere end andre SD-kort?"

Sv.) Mange års forskning og udvikling er resulteret i et SD-kort med fremragende funktionalitet for at sikre, at kortet fungerer sammen med et Dash Cam. Andre SD-kort har ikke denne funktionalitet. Dash Cams stiller eksempelvis større krav til teknologien i et SD-kort end en mobiltelefon eller en computer og koster derfor mere.

#### Sp.) "Fungerer andre SD-kort overhovedet?"

Sv.) Et kort, der ikke er fremstillet specielt til formålet, forekommer muligvis at fungere perfekt i begyndelsen, mens fejl har en tendens til at indtræffe efter længere brug, dvs. efter dage, uger eller måneder. I værste fald opdager du muligvis først fejl ved optagelse, når dit SD-kort ikke har optaget en alvorlig ulykke. Derfor er det afgørende at bruge et egnet kort.

#### Sp.) "Jeg har et modul med bagudvendt kamera og et Dash Cam. Hvilket SD-kort skal jeg bruge?"

Sv.) Hvis du bruger et modul med bagudvendt kamera og et Dash Cam, skal du sørge for, at SD-kortet i kameraet er af typen U3. Det er vigtigt at notere, at vores U3 microSD-kort på 32 GB optager ca. 4 timer i HD, før Dash Cam overskriver de ældste optagelser, eller 2 timer, hvis du bruger et modul med bagudvendt kamera. U3 microSD-kortet på 64 GB optager 8 timer i HD eller 4 timer, hvis du bruger et modul med bagudvendt kamera. Det største SD-kort, som du kan bruge, er vores Nextbase U3 microSDkort på 128 GB, der kan optage 16 timer i HD eller 8 timer, hvis du bruger et modul med bagudvendt kamera.

#### Sp.) "Hvilke fejl kan jeg opleve, hvis jeg bruger et defekt eller inkompatibelt SD-kort?"

Sv.) Du kan opleve følgende: • SD-fejlmeddelelser • Fejl ved optagelse • Fejl ved automatisk optagelse • Frosset skærm • Spring mellem optagelser • Ødelagte filer, filer kan ikke afspilles • Fejl ved opstart eller nedlukning • Knapper fungerer ikke

Hvis du oplever nogle af fejlene ovenfor, anbefaler vi kraftigt, at du udskifter dit SD-kort med et kort fra Nextbase.

Alle vores Dash Cams er testet med SD-kort fra Nextbase. Vi kan derfor ikke bekræfte kompatibiliteten med andre producenters produkter. Vi anbefaler altid kort fra Nextbase for at opnå de bedste resultater.

Parkeringstilstand: bemærk, at der vil være en forsinkelse mellem udløserhændelsen og starten af optagelsen, mens Dash Cam tændes.

# Ofte stillede spørgsmål

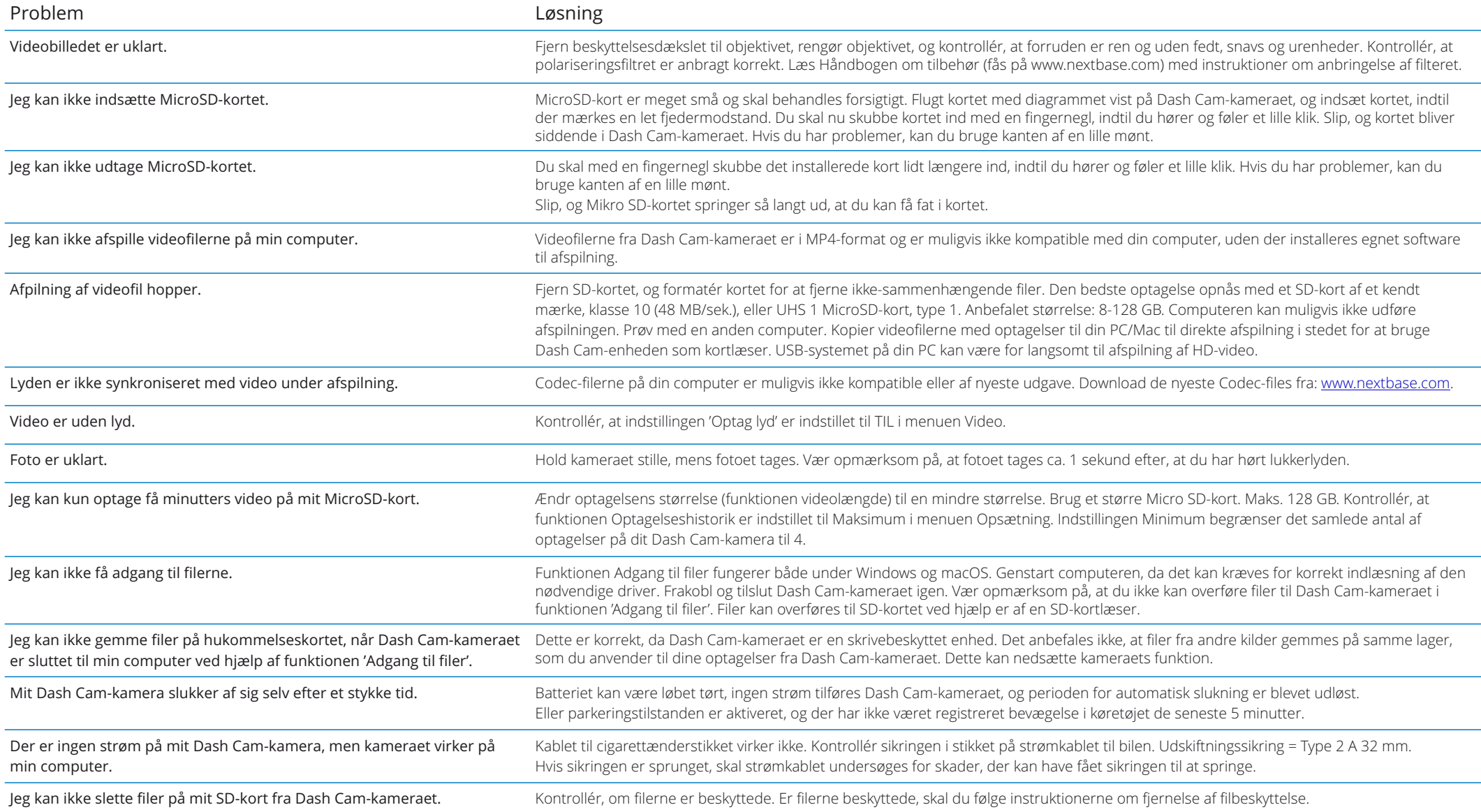

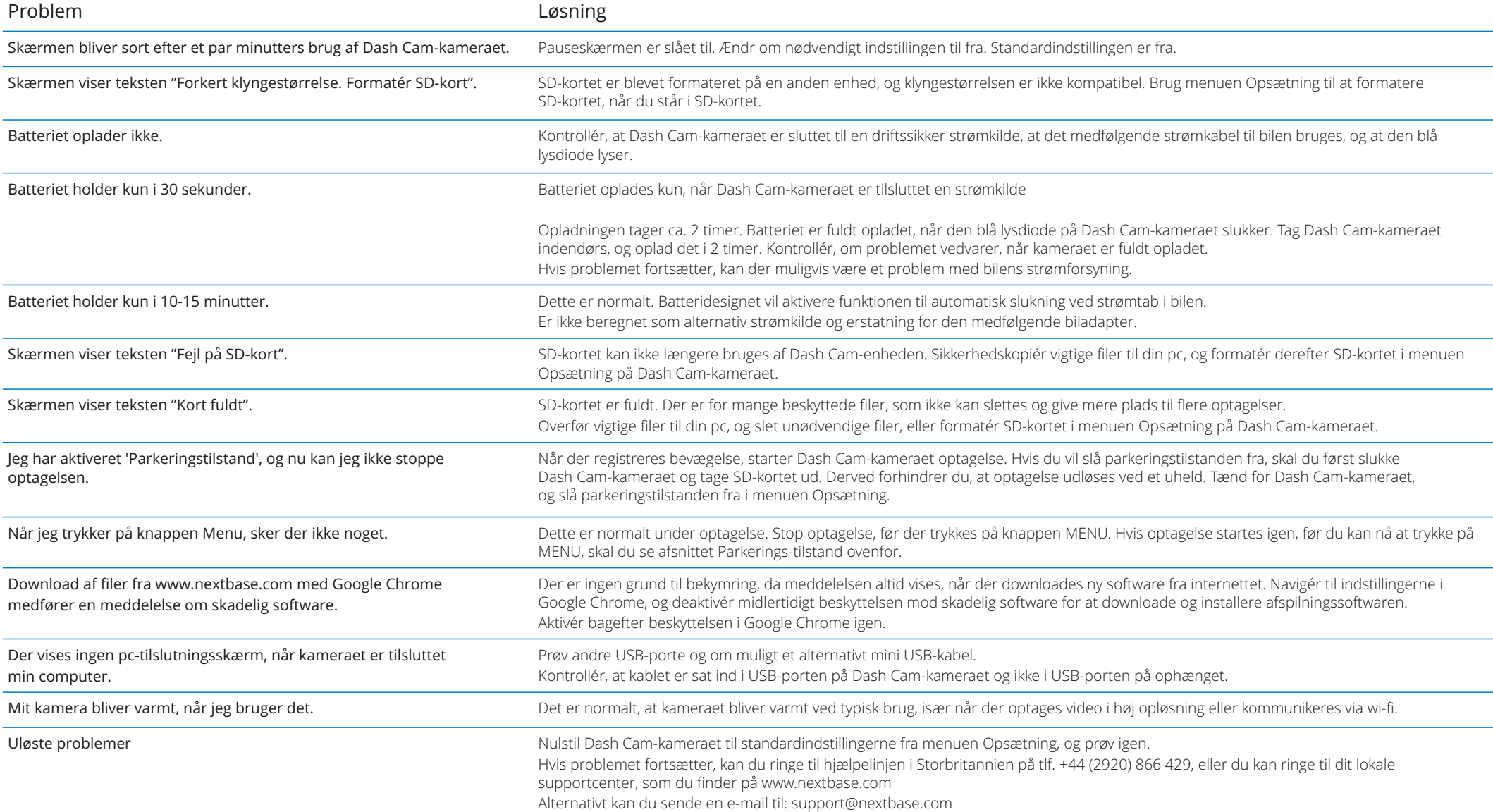

# Oplysninger om CE-mærke (Communautés Europénnes) and an aftale om softwarelicens

CE-mærket (Communautés Européennes) er et symbol (vist nedenfor) på produkter, som viser, at produktet overholder standarderne for sundhed, sikkerhed og miljøbeskyttelse for produkter, der sælges inden for EØS-landene. Det bruges på mange produkter i mange brancher (f.eks. SD-kort) som et mærke, der bekræfter overensstemmelse med europæiske standarder.

# $\epsilon$

I de senere år er der dukket mange variationer af mærket op på markedet. Selvom andre ligner, er mærket ovenfor den *eneste* variant, der er knyttet til og angiver overensstemmelse med europæiske standarder.

Andre mærker, som nedennævnte, garanterer ikke, at produktet er knyttet til eller er i overensstemmelse med europæiske standarder for salg i EØS-landene.

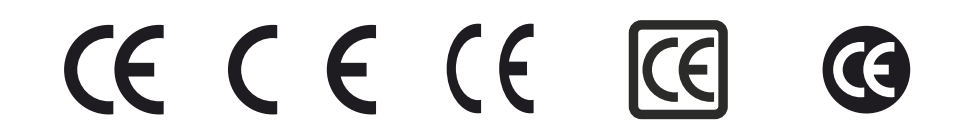

Afstanden mellem bogstaverne er den største forskel mellem et ægte CE-mærke og et falsk CE-mærke. Bogstaverne C og E er ofte udformet identisk, men det er afstanden mellem dem, der adskiller et ægte mærke fra et falsk mærke. Billederne nedenfor viser den korrekte afstand mellem bogstaverne. Der findes ikke yderligere markeringer, som f.eks. en kant eller en cirkel, på et ægte CE-mærke.

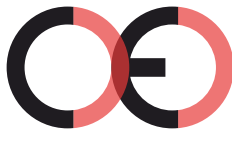

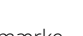

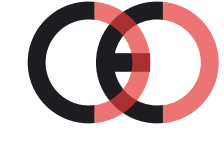

CE-mærke Falsk CE-mærke (for tæt på hinanden)

Falsk CE-mærke (for langt fra hinanden)

Produkter uden korrekt CE-mærkning garanteres ikke at overholde europæiske standarder for sundhed og sikkerhed, og produkterne er potentielt mindre driftssikre og kan udgøre en sundhedsrisiko. Vær opmærksom på CE-mærket, når du køber elektriske produkter.

Ovennævnte beskrivelse af falske CE-mærker er ikke udtømmende. Vær opmærksom på, at der kan forekomme nye variationer på markedet.

Ved at bruge enheden erklærer du dig indforstået med at være bundet af vilkårene og betingelserne i følgende aftale om softwarelicens.

Nextbase™ giver dig for perioden, hvor du ejer den relevante enhed, en ikke-eksklusiv, uoverdragelig (med undtagelse af tilfælde, hvor du sælger eller overdrager den relevante enhed til en anden person – læs nedenfor for flere oplysninger) begrænset licens til at bruge softwaren, der er indbygget i enheden (benævnt "softwaren"), i binær eksekverbar form til normal drift af produktet sammen med eventuel dokumentation og materialer (i trykt form eller online), der stilles til rådighed af Nextbase™ med hensyn til softwaren (benævnt "dokumentationen"). Ejendomsrettigheder og intellektuelle ejendomsrettigheder i og til softwaren og dokumentationen beholdes af Nextbase™ og/eller virksomhedens tredjepartsleverandører.

Du anerkender, at softwaren og dokumentationen tilhører Nextbase™ og/eller virksomhedens tredjepartsleverandører og er beskyttet over hele verden, inkl. USA, af love og traktater om intellektuelle ejendomsrettigheder og internationale traktater om ophavsret.

Du anerkender endvidere, at strukturen, organisationen og koden i softwaren, hvis kildekode ikke medfølger, udgør værdifulde handelshemmeligheder tilhørende Nextbase™ og/eller virksomhedens tredjepartsleverandører, og at softwaren i kildekodeformat udgør en værdifuld handelshemmelighed tilhørende Nextbase™ og/eller virksomhedens tredjepartsleverandører. Du erklærer dig indforstået med ikke at dekompilere, disassemble, ændre, foretage omvendt assemblering, reverse engineering eller ændre softwaren eller dele deraf til en læsbar form for mennesker eller skabe afledte værker baseret på softwaren eller dokumentationen.

Du erklærer dig indforstået med ikke at kopiere, udleje, lease, give i underlicens, udlåne, oversætte, flette, tilpasse, variere, ændre eller modificere softwaren eller dokumentationen eller dele heraf eller tillade, at softwaren eller dele heraf kombineres med eller indbygges i andre programmer.

Du erklærer dig indforstået med ikke at eksportere eller reeksportere softwaren eller dokumentationen til lande i strid med eksportkontrollovgivningen i USA eller eksportkontrollovgivningen i andre relevante lande.

Hvis du bruger MyNextbase Connect™ eller MyNextbase Player™, skal du overholde de gældende vilkår for brug og acceptable brugspolitikker, som kan findes på www.Nextbase.com.

## Garanti

## Begrænset garanti

Den begrænsede garanti giver dig bestemte juridiske rettigheder, og du kan have andre juridiske rettigheder, der kan variere fra land til land. Nextbase™ udelukker ikke, begrænser ikke og ophæver ikke andre juridiske rettigheder, som du kan have i medfør af lovgivningen i dit land. Du skal orientere dig om indholdet af lovgivningen i dit land for at få en fuld forståelse af dine rettigheder.

Nextbase™'s ansvar omfatter kun udgiften til Dash Cam-kameraet. Optagelser, som ikke blev udført, eller som ikke kan læses på SD-kortet, er uanset grund ikke dækket af produktets garanti. Der accepteres intet ansvar for udgifter i forbindelse med beskadigede, manglende eller slettede videooptagelser. Krav om dækning af yderligere udgifter, bortset fra udgiften til selve Dash Cam-kameraet, accepteres ikke.

Produkter fra Nextbase™ garanteres at være uden materialefejl eller produktionsfejl i et år fra købsdatoen. Batterier garanteres at være uden materialefejl eller produktionsfejl i seks måneder fra købsdatoen. Nextbase™ vil i denne periode, efter eget skøn, reparere eller erstatte komponenter, der svigter under normal brug. Reparationerne eller erstatningen sker uden udgift for kunden, for så vidt angår reservedele eller arbejdsløn. Kunden er ansvarlig for eventuelle forsendelsesomkostninger.

Den begrænsede garanti omfatter ikke: (i) kosmetiske skader, som f.eks. ridser, hakker og buler, (ii) forbrugsvarer, som f.eks. batterier, medmindre der er opstået en skade på produktet på grund af materialefejl eller produktionsfejl, (iii) skader forårsaget af ulykke, misbrug, forkert brug, vand, oversvømmelse, ildebrand eller andre naturhændelser eller eksterne årsager, (iv) skader forårsaget under service udført af en tjenesteudbyder, der ikke er autoriseret af Nextbase™, (v) skader på et produkt, der er modificeret eller ændret uden skriftlig tilladelse fra Nextbase™, (vi) skader på et produkt, der har været tilsluttet strøm- og eller datakabler, der ikke er leveret af Nextbase™, eller (vii) skader på et produkt, der har været direkte tilsluttet 12 V jævnstrøm, efter at stikket til cigarettænderen, der indeholder adapteren fra 12/24 V jævnstrøm til 5 V jævnstrøm, er afskåret.

Nextbase™ forbeholder sig endvidere retten til at afvise reklamationer vedrørende produkter eller tjenester, der er opnået og/eller bruges i modstrid med lovgivningen i alle lande.

Garantierne og retsmidlerne i den begrænsede garanti er eksklusive i størst muligt omfang tilladt ved gældende lov og træder i stedet for, og Nextbase™ fralægger sig udtrykkeligt ansvaret herfor, alle andre garantier og retsmidler, udtrykkelige, underforståede, lovpligtige eller andre, herunder, uden begrænsning, underforståede garantier for salgbarhed eller egnethed til et bestemt formål, lovbestemt retsmiddel eller på anden vis. Den begrænsede garanti giver dig visse juridiske rettigheder, og du kan have andre juridiske rettigheder, der kan variere fra land til land. Hvis underforståede garantier ikke kan fraskrives i henhold til lovgivningen i dit land, begrænses sådanne garantier til varigheden af den begrænsede garanti.

Visse lande tillader ikke begrænsninger i gyldighedsperioden for en underforstået garanti, hvorfor den ovenfor nævnte begrænsning muligvis ikke gælder for dig.

Under ingen omstændigheder er Nextbase™ ansvarlig for påstand om brud på garanti for hændelige skader, særlige skader, indirekte skader eller følgeskader, uanset om skaderne er forårsagede af brug, forkert brug eller manglende mulighed for at bruge produktet eller på grund af fejl i produktet. Visse lande tillader ikke udelukkelse af hændelige skader eller følgeskader, hvorfor den ovenfor nævnte begrænsning muligvis ikke gælder for dig.

# Garanti (fortsat)

Hvis du indgiver et krav i løbet af garantiperioden i overensstemmelse med denne begrænsede garanti, vil Nextbase™ efter eget skøn: (i) reparere enheden og bruge nye dele eller brugte dele, der opfylder Nextbase™'s kvalitetsstandarder, (ii) udskifte enheden med en ny enhed eller en renoveret enhed, der overholder Nextbase™'s kvalitetsstandarder. Dette er dit eneste og eksklusive retsmiddel ved alle krav under garantien. Der gives en garanti på 30 dage for reparerede eller erstattede enheder. Hvis den indsendte enhed fortsat er dækket af den oprindelige garanti, gælder den nye garanti i 30 dage eller til udgangen af den oprindelige garanti på 1 år, alt efter hvilken periode er længst.

Før du anmoder om ydelser under garantien, skal du læse onlinedokumentationen, der findes på www.nextbase.com. Hvis din enhed fortsat ikke virker korrekt efter anvendelsen af disse ressourcer, skal du kontakte en servicevirksomhed, autoriseret af Nextbase™, i det oprindelige købsland eller følge instruktionerne om support på **www.nextbase.com** for at opnå en garantivdelse.

Hvis du anmoder om en ydelse under garantien uden for det oprindelige købsland, kan Nextbase™ ikke garantere, at delene og produkterne, der skal bruges til at reparere eller erstatte dit produkt, er tilgængelige på grund af forskelle i produktudbud, gældende standarder, lovgivning og bestemmelser. I det tilfælde kan Nextbase™ efter eget skøn og i henhold til gældende lovgivning reparere eller erstatte dit produkt med tilsvarende Nextbase™-produkter og -dele eller anmode dig om at sende dit produkt til et servicecenter, autoriseret af Nextbase™, i det oprindelige købsland eller til et servicecenter, autoriseret af Nextbase™, i et andet land, hvor der kan udføres service på dit produkt, i hvilket tilfælde du vil være ansvarlig for at overholde alle gældende import- og eksportlove og bestemmelser samt betale alle toldgebyrer, moms, forsendelsesomkostninger og andre tilknyttede skatter og afgifter. Der kan være tilfælde, hvor, Nextbase™ og virksomhedens forhandlere ikke kan foretage service på dit produkt i et land uden for det oprindelige købsland eller returnere et repareret eller erstattet produkt til dig i det land på grund af gældende standarder, lovgivning eller bestemmelser I landet.

# Køb af brugte varer på onlineauktion

Produkter, der er købt på onlineauktioner, er ikke dækket af Nextbase™'s garanti. Bekræftelser fra onlineauktioner accepteres ikke som bekræftelse på garanti. For at opnå service i henhold til garantien kræves den originale salgskvittering fra den oprindelige detailhandler eller en kopi heraf. Nextbase™ erstatter ikke manglende dele i pakker, der er købt via en onlineauktion.

# Internationale køb

Internationale distributører kan, afhængigt af landet, give en særskilt garanti for enheder købt uden for Storbritannien. I relevante tilfælde leveres garantien af den lokale distributør i landet, og distributøren yder lokal service på din enhed. Distributørgarantier er kun gyldige i det tilsigtede område for distributionen.

# Oplysninger Om Produktoverensstemmelse

#### ACMA RCM meddelelse til brugere I Danmark

Efter at have taget hensyn til de indsendte dokumenter er vores autoriserede Agent (globale godkendelser ACN/ARBN 25 497 357 455) overbevist om, at tilbehørsproduktet I køretøjet NBDVR222XR opfylder kravene I de relevante ACMA-standarder, der er foretaget i henhold til Radiokommunikationsloven af 1992 og telekommunikationsloven af 1997. Den fulde overensstemmelseserklæring, herunder detaljerne I de gældende standarder og dokumenter indsendt kan findes på vores hjemmeside på: https://www.nextbase.com/certifications

#### Canadiske ICES-003

Dette digitale Klasse B-apparat er i overensstemmelse med Canadian ICES-003.

#### NMB-003 du Canad

aCet appareil number de la classe B er i overensstemmelse med normen NMB - 003 du Canada.

#### CE

EU-overensstemmelseserklæring er tilgængelig på følgende internetadresse: https://www.nextbase.co.uk/certifications/

#### UKCA

UK Overensstemmelseserklæring er tilgængelig på følgende internetadresse: https://www.nextbase.co.uk/certifications/

#### FCC-overensstemmelseserklæring

Denne enhed overholder del 15 i FCC-reglerne. Drift er underlagt følgende to betingelser: (1) Denne enhed må ikke forårsage skadelig interferens, og

(2) Denne enhed skal acceptere enhver modtaget interferens, herunder interferens, der kan forårsageuønsket drift.

#### Bemærke

Dette udstyr er blevet testet og fundet at overholde grænserne for en digital enhed i klasse B I henhold til Del 15 i FCC-reglerne. Disse grænser er designet til at give rimelig beskyttelse mod skadelig interferens I en boliginstallation. Dette udstyr genererer, bruger og kan udstråle radiofrekvensenergi og kan, hvis det ikke installeres og bruges i overensstemmelse med instruktionerne, forårsage skadelig interferens for radiokommunikation. Der er dog ingen garanti for, at interferens ikke vil forekomme i en bestemt installation. Hvis dette udstyr forårsager skadelig interferens for radio-eller TV-modtagelse, hvilket kan bestemmes ved at slukke og tænde for udstyret, opfordres brugeren til at forsøge at rette interferensen ved hjælp af en eller flere af følgende foranstaltninger:

- Omorienter eller flyt modtagerantennen.
- Øge afstanden mellem udstyret og modtageren.
- Tilslut udstyret til en stikkontakt på et andet kredsløb end det, som modtageren er tilsluttet.
- Kontakt forhandleren eller en erfaren radio/TV-tekniker for at få hjælp.
- Dette apparat og dets antenne må ikke placeres sammen eller betjenes sammen med nogenanden antenne eller sender.

- Der skal opretholdes en minimumsafstand på 20 cm mellem antennen ogperson til dette apparat for at opfylde kravene til RF-eksponering.

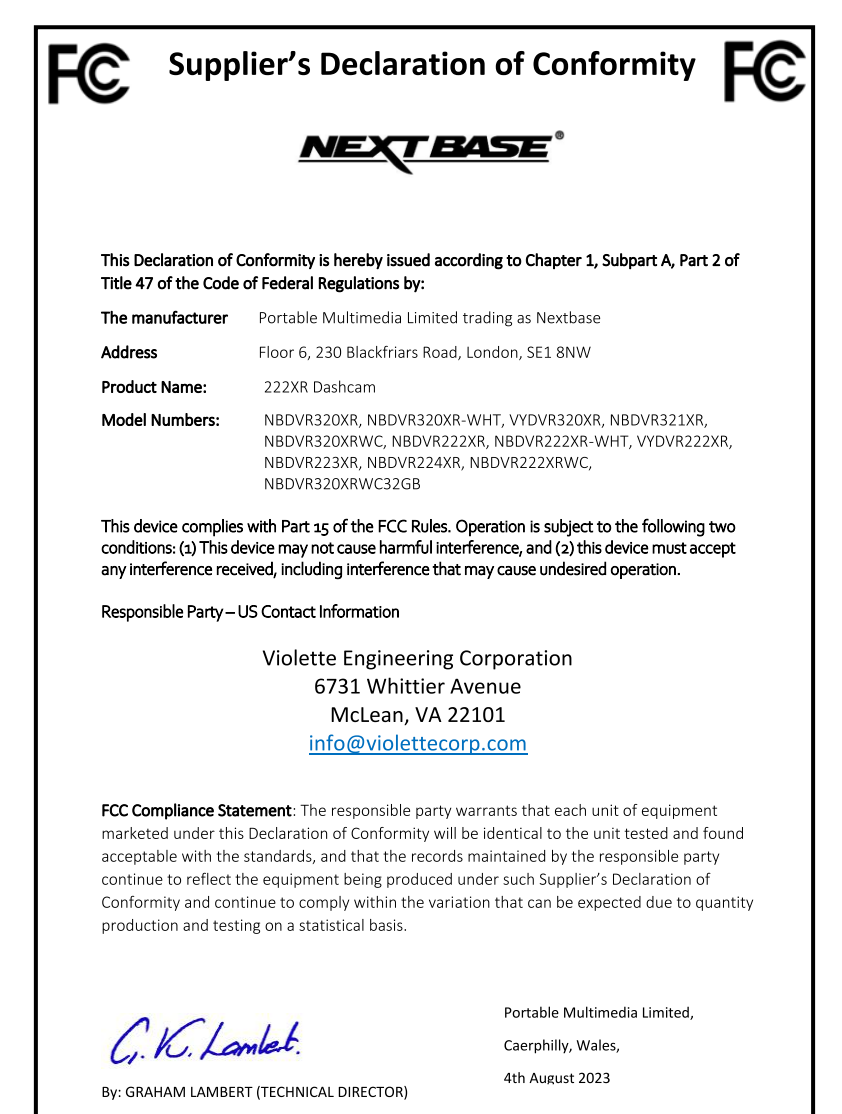

NB-OMS-0050, Issue 1, Apr 2021

#### FCC FORSIGTIG

Dette produkt indeholder ikke dele, der kan serviceres af brugeren. Reparationer må kun foretages af et autoriseret servicecenter. Uautoriserede reparationer eller ændringer kan resultere I permanent skade på udstyret og annullere din garanti og din myndighed til at betjene denne enhed i henhold til del 15-reglerne.

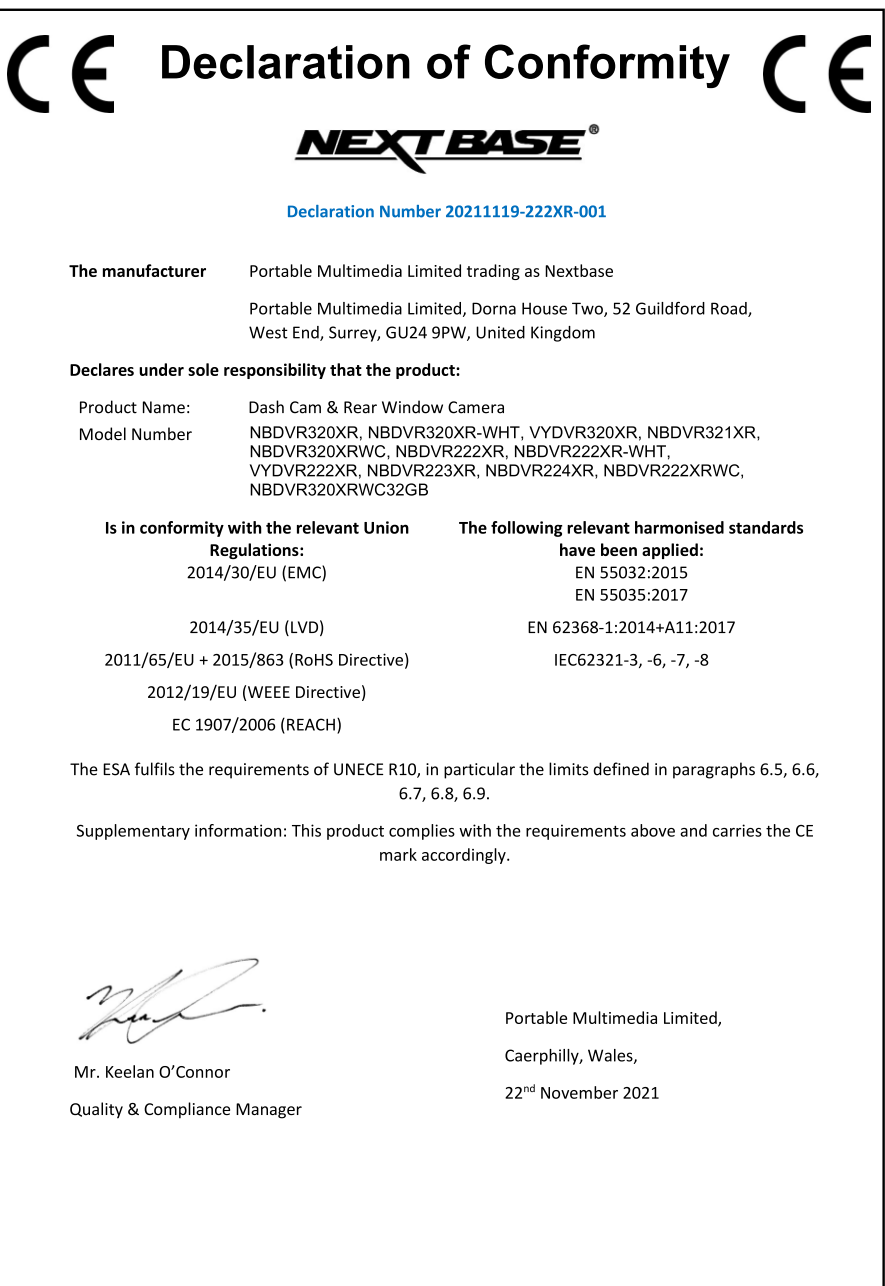

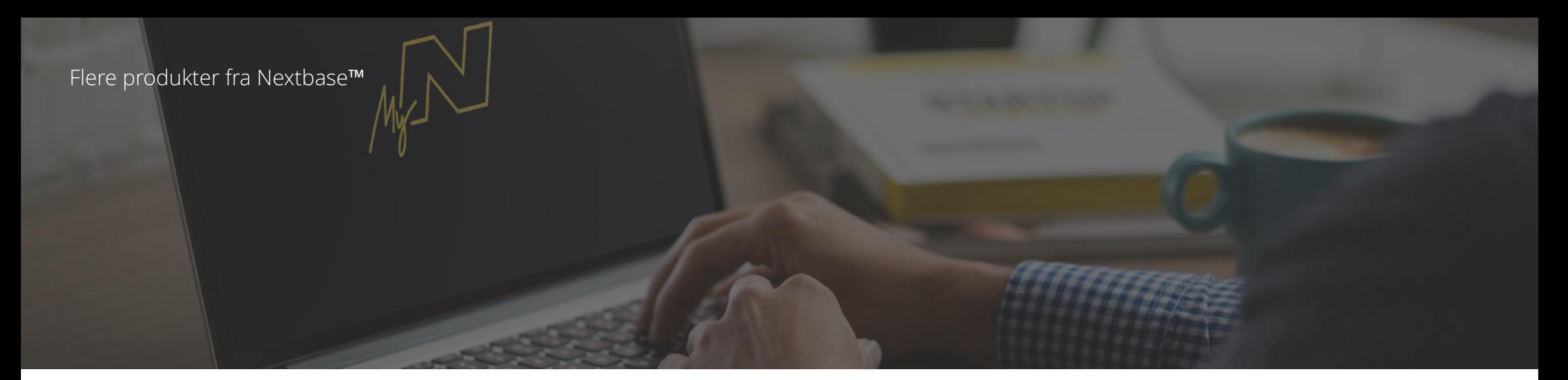

# Dash Cam-kamera

## Hold øjnene på vejen

Nextbase™ har et bredt udvalg af Dash Cam-kameraer til dækning af dine kørselsbehov.

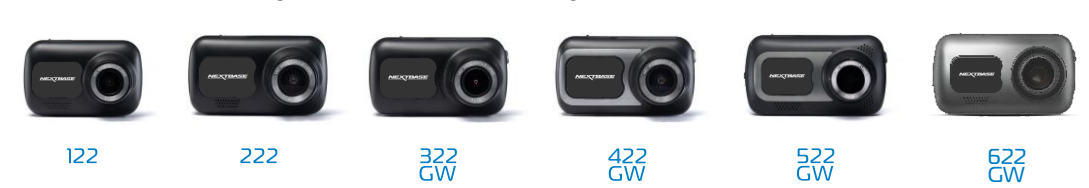

# Tilbehør

## Klar til kørsel

Alt du har brug for til lagring af videoer, beskyttelse af Dash Cam-kameraet mm.

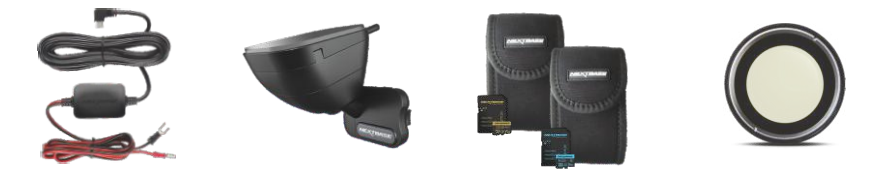

Hent Nextbase™'s Håndbog til tilbehør på www.nextbase.com, og få flere oplysninger om alle vores Dash Cam-kameraer og tilbehør

# Tjenester og software fra Nextbase™

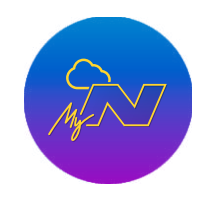

MyNextbase.com Cloud™

Få adgang til dine optagelser overalt i verden via den gratis online webportal (kræver internetforbindelse).

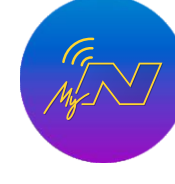

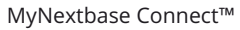

Den nye app fra Nextbase til overførsel, visning og redigering af optagelser på din smartphone eller tablet-pc.

MyNextbase Player™

Få vist, redigér og del din optagelse på din computer med den nye, brugervenlige og gratis software til pc/Mac.

# Kompatibilitet med Dash Cam-tjenester

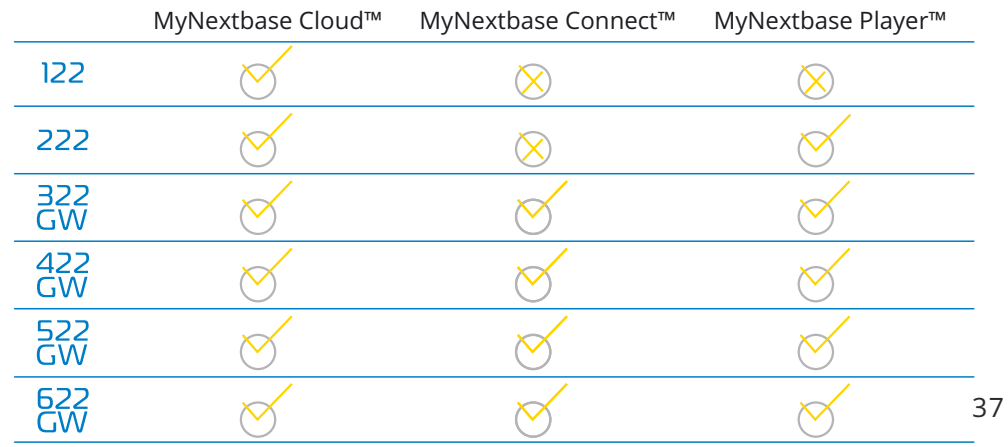

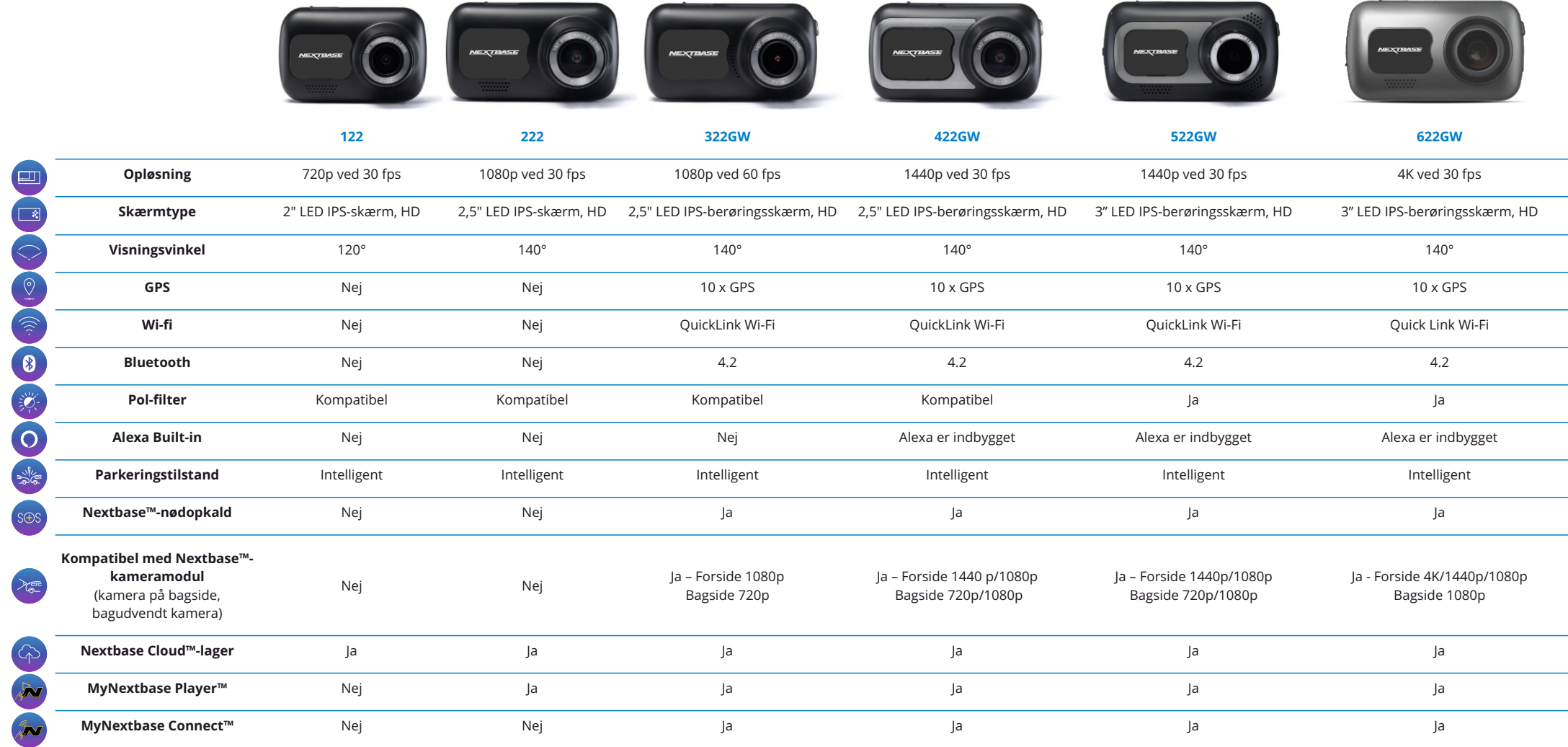

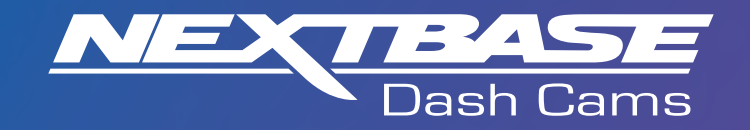

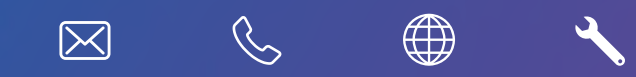

www.nextbase.com

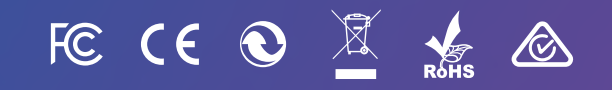

NBDVR222XR-DAN-R5